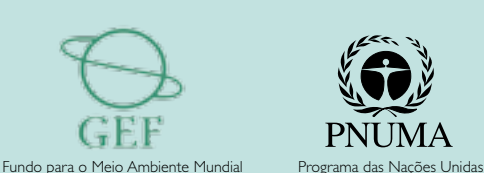

**JP** 

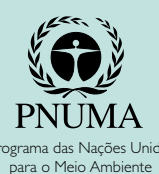

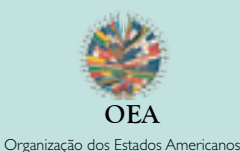

**Projeto para a preparação e execução de macanismos de difusão de lições aprendidas e experiências, na gestão integrada de recursos hídricos transfronteiriços na américa latina e caribe Projeto DELTAmérica**

 $\hat{\mathbf{y}}$ .

**Manuais do Sistema Manual do Usuário do Nó Brasil**

PROJETO PARA A PREPARAÇÃO E EXECUÇÃO DE MACANISMOS DE DIFUSÃO DE LIÇÕES APRENDIDAS E EXPERIÊNCIAS, NA GESTÃO INTEGRADA DE RECURSOS **HIDRICOS TRANSFRONTEIRICOS NA** AMÉRICA LATINA E CARIBE Projeto DELTAmérica

 $\Delta \phi$  .

Manuais do Sistema Manual do Usuário do Nó Brasil

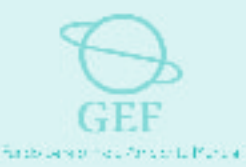

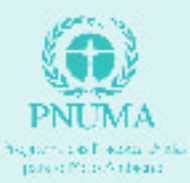

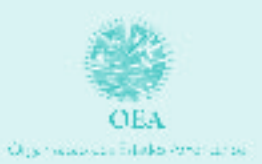

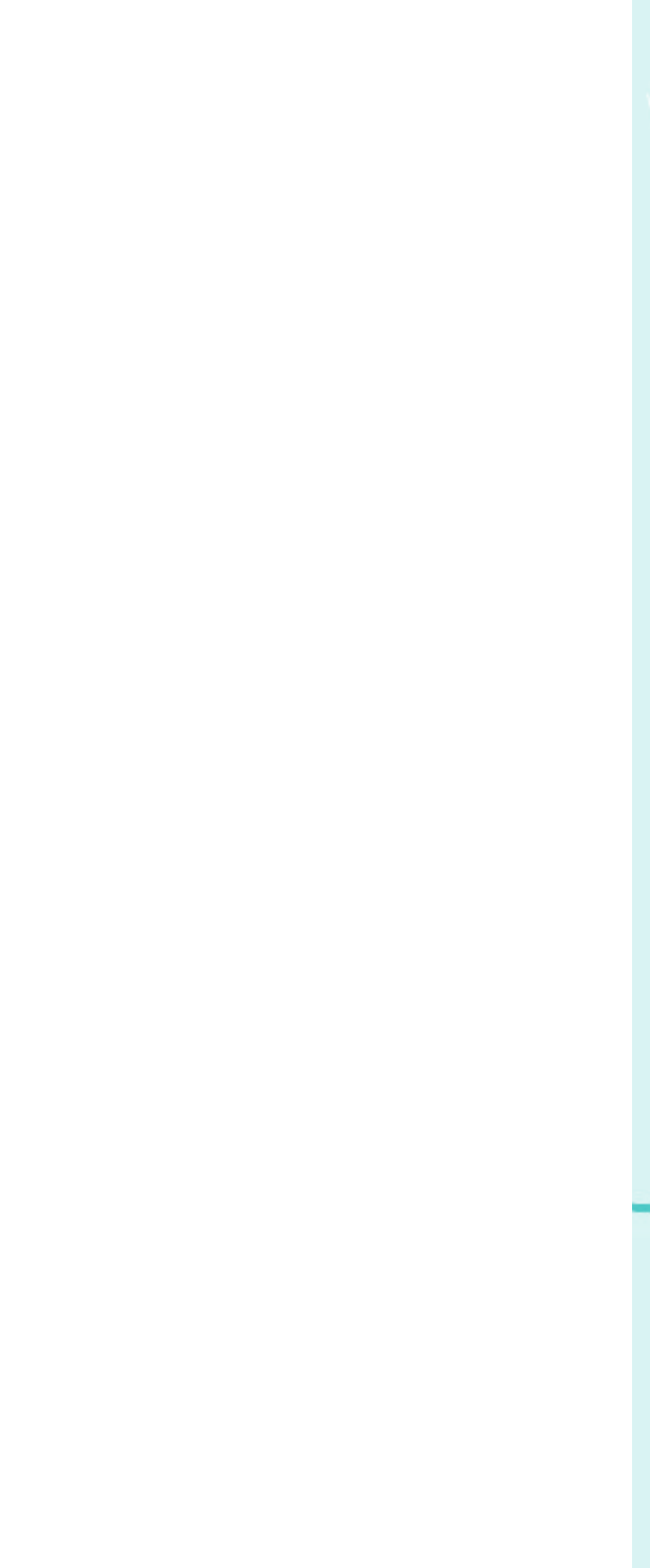

## **Apresentação**

Entre 2003 e 2005, a Rede Interamericana de Recursos Hídricos (RIRH) entrou em uma fase muito ativa de sua história, que teve início com a oportunidade proporcionada pelo Fundo Global para o Meio Ambiente (GEF), com o Projeto DELTAmerica, de construir novas ferramentas de comunicação e atualizar sua forma de operação.

O esforço de se construir uma plataforma da magnitude deste sistema da RIRH, provavelmente não é tão grande quanto o esforço de mantê-la ativa, atualizada e atraente a todos os interessados em recursos hídricos nos países das Américas. Cada "nó" dessa Rede, dedicado a cada sub-região das Américas, centralizará informações sobre recursos hídricos.

No caso do sítio dedicado ao Brasil pretende-se estimular o intercâmbio de informações e experiências entre os profissionais brasileiros, de forma a facilitar pesquisas escolares, técnicas ou universitárias, subsidiando também os atores do Sistema Nacional de Gerenciamento de Recursos Hídricos (SINGREH) em suas tomadas de decisões.

Some-se a esta dimensão relacionada à comunicação, a dimensão territorial do Brasil, a importância de cada uma das 12 Regiões Hidrográficas e a respectiva quantidade de informações geradas diariamente em cada uma delas pelos atores que implementam a Política Nacional de Recursos Hídricos. Será fundamental que cada interessado em informação também a disponibilize para ser compartilhada com outros, pois somente assim será possível ter "links" para todos os profissionais, organizações ou atividades realizadas no país.

A tarefa pode ser difícil, mas uma certeza, entretanto, nos incentiva a todos: o trabalho realizado por nós, individualmente, terá uma dimensão muito maior do que o esforço que requer, quanto mais ele produzir estímulos para a construção da transversalidade entre os diversos setores da gestão, integrando todos em uma grande rede em prol do intercâmbio de experiências e lições aprendidas em gestão integrada de recursos hídricos no Brasil.

Brasília, janeiro de 2006.

João Bosco Senra Secretário de Recursos Hídricos Ministério do Meio Ambiente Co-chair, Rede Interamericana de Recursos Hídricos

#### **Apresentação**

**Introdução** 1

#### **1. Informações Gerais** 3

- 1.1. Domínios e Sub-domínios 3
- 1.2. Objetivos 3
- 1.3. Vantagens 3
- 1.4. Web-Editores do Nó Brasil 3
- 1.5. A Consolidação das Informações no Nó Central 3
- 1.6. Tecnologia Utilizada 4
- 1.7. Banco de Dados Relacional 4
- 1.8. Administração Compartilhada com o Usuário 5
- 1.9. Listas de Discussão dos Nós Regionais 5
- 1.10. Interatividade e dinamismo 5

#### **2. Como usar o Nó Brasil para divulgar sua experiência** 6

- 2.1. Página principal 6
- 2.2. Fichas de entrada de dados 7
- 2.3. Seu e-mail 9
- 2.4. Pull Down menus 9
- 2.5. Título e título alternativo 10
- 2.6. Descrição 10
- 2.7. Palavras chave 10
- 2.8 Usos de água 11
- $2.9$  Idiomas  $11$
- 2.10 Parâmetros de localização geográfica 11
- 2.11. Identificadores do documento 12

## **Sumário**

### **Manuais do Sistema Manual do Usuário do Nó Brasil**

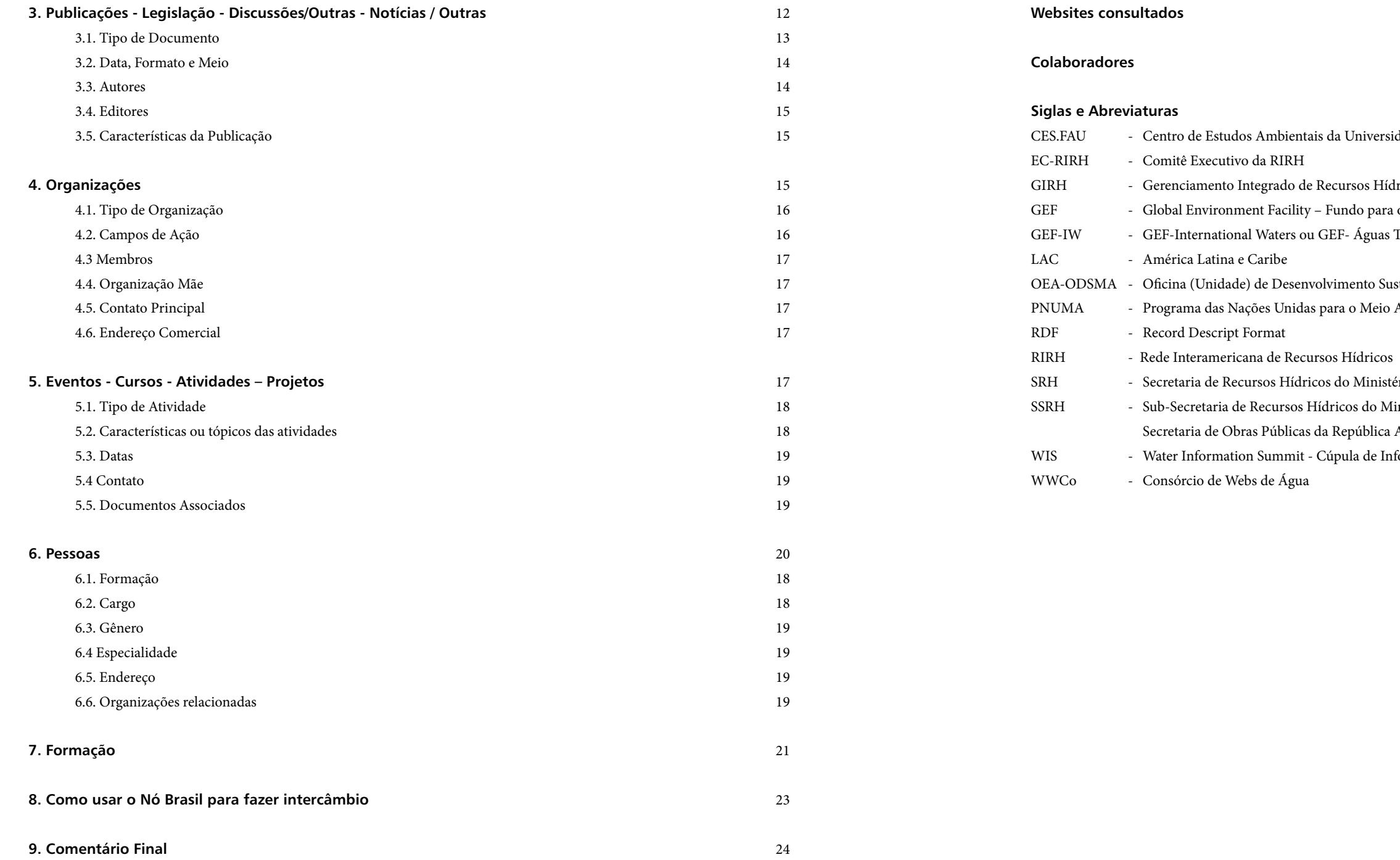

niversidade Atlântica da Flórida

 $s$ os Hídricos lo para o Meio Ambiente Mundial Águas Transfronteiriças

nto Sustentável e Meio Ambiente da Organização dos Estados Americanos Meio Ambiente

Ministério do Meio Ambiente, Brasil s do Ministério de Planificación Federal, Inversión Pública y Servícios de la ública Argentina

a de Informação sobre Água

## **Introducão**

Em março de 2003, iniciou-se o Projeto de médio porte em Águas Transfronteiriças do Global Environment Facility (GEF) denominado "Desenvolvimento e Implementação de Mecanismos para Disseminar Experiências e Lições Aprendidas em Gestão Integrada de Recursos Hídricos Transfronteiriços nas Américas e no Caribe" - Projeto DELTAmerica. O objetivo último do Projeto era fortalecer capacidades para aprimorar o gerenciamento de recursos hídricos.

Tratava-se de um projeto que nasceu como iniciativa do governo brasileiro, com financiamento do GEF, tendo o Programa das Nações Unidas para o Meio Ambiente (PNUMA) como agência de implementação. A Unidade de Desenvolvimento Sustentável e Meio Ambiente da Organização dos Estados Americanos (OEA-UDSMA), foi a agência executora internacional do Projeto.

A fim de atingir seus objetivos, o Projeto deveria funcionar como um projeto piloto/demonstrativo do International Waters Learning Exchange and Resource Network (IW:LEARN), usando a Rede Interamericana de Recursos Hídricos (RIRH) como um sítio web privilegiado para ilustrar o funcionamento de um sistema em rede.

O sistema de informação e comunicação da RIRH, também denominado plataforma, que foi construído entre os anos de 2003 e 2005, como um dos produtos do Projeto DELTAmerica, consiste de um sítio web principal, com um conjunto de aplicativos desenvolvidos de tal forma a funcionar em coordenação com uma série de sítios web padronizados e geograficamente distribuídos, conhecidos como nós regionais ou nacionais, instalados em certos países e regiões das Américas e do Caribe. É composta basicamente por um poderoso banco de dados relacional, de acesso distribuído nas Américas, assim como por um amigável (user-friendly) ambiente de discussão.

O sítio principal da RIRH (http://www.iwrn.net/) foi desenvolvido pelo CES.FAU e terá uma hospedagem espelho (mirror-hosted) na Secretaria Técnica da RIRH. Por sua vez, o nó regional padronizado foi desenvolvido pelos webdesigners argentinos Sail Group e serão hospedados em nós parceiros da RIRH.

A SRH/MMA do Brasil, como Ponto Focal na Rede, concordou em participar do sistema, em 2004, abringando os equipamentos e dedicando um funcionário à administração do sítio. Estabeleceu-se o sub-domínio http://brasil.rirh. net, com bancos de dados e ambiente de discussão baseados na mesma estrutura dos demais nós da Rede. O sítio entrou em operação a partir de 2005 e a expectativa é de que, em pouco tempo, passe a ser o sítio de recursos hídricos mais usado para pesquisas na área.

Os administradores do Nó Central e Nós Regionais passam a desempenhar importante papel na operação e manutenção dessa plataforma, especialmente com o término do Projeto DELTAmerica. São eles que monitoram os respectivos sítios, onde quer que estejam, via Internet. São responsáveis pela aprovação dos dados inseridos por qualquer usuário, pelo controle de qualidade do conteúdo e pelo estabelecimento de salas virtuais de discussão.

O trabalho em rede (networking) que realizam assemelha-se à confecção de um tecido, fio por fio, paciente e persistentemente. Depois de um tempo, o próprio resultado parcial já se torna mais um motivador do trabalho de todos, formando uma rede de sinergias que não pára mais.

Entretanto, os usuários devem ser informados sobre a existência do sítio e estimulados a alimentá-lo, além de usá-lo para suas pesquisas. Quanto mais pessoas usarem o sítio para divulgar suas experiências, mais informações estarão disponíveis para todos.

Em rede não se fala de finalizações porque o processo é contínuo como é contínuo o dever de gerenciar os recursos hídricos de um país. O cuidado com as informações sobre água é uma pequena parte do cuidado com as águas de modo geral, declarado em vários documentos internacionais: gestão descentralizada e participativa. Assim, a próxima tarefa é promover o intercâmbio de experiências e lições aprendidas entre diversos países e profissionais das Américas.

Este Manual tem o objetivo de divulgar, mas principalmente auxiliar os usuários no uso da ferramenta. Procura, por isso, ser simples e prático, usando muitas ilustrações para facilitar o entendimento do usuário leigo. Aqueles que já estão familiarizados com o uso da Internet encontrarão muita facilidade no uso do sítio, mas poderão consultar o Manual em relação a ações específicas nas quais tiverem dúvidas.

### **1.Informações Gerais**

#### **1.1. Domínios e Sub-domínios**

São subdomínios do Nó Brasil: http://brazil.iwrn.net, http://rirh.net/brasil ou http://iwrn.net/brazil. que é um subdomínio do sítio da RIRH – http://www.rirh.net. Através de qualquer desse sítios é possível ao usuário ingressar no Nó Brasil, sendo o mais fácil, entretanto, o primeiro, que já tem sido divulgado extensivamente em eventos, apresentações e outras ocasiões.

#### **1.2. Objetivos**

Os objetivos de um nó regional são estabelecer-se como um centro de referências virtual para o acesso, na Internet, a informações de qualidade sobre água na respectiva sub-região e tornar-se um meio interativo e atualizado para o intercâmbio de informações e idéias.

#### **1.3. Vantagens**

São várias as vantagens do uso dos Nós Regionais da RIRH. Dentre elas pode-se listar: • Possibilitam maior identificação dos usuários com a Rede e o sentimento de propriedade, na medida em que permitem

• Colocam à disposição das organizações participantes uma ferramenta dinâmica e participativa, para, se assim deseja-

- a inserção de informação de modo distribuído;
- Oferecem ferramentas de interação e intercâmbio de experiências entre os usuários, favorecendo a integração regional;
- rem, utilizá-la para divulgar suas próprias atividades;
- individuais sobre o tema;
- Facilitam a busca de informação sobre água pelos interessados, dentro e fora da sub-região;
- comunicação e disseminação de informações sobre água.

• Funcionam como um repositório de informações a partir do qual é possível promover iniciativas institucionais ou

• Asseguram que a RIRH tenha um fluxo contínuo de dados atualizados, aumentando seu valor como ferramenta de

As responsabilidades de manutenção de cada nó regional foram também descentralizadas, na medida do possível, na tentativa de torná-los sustentáveis, mesmo após o término do Projeto DELTAmerica.

#### **1.4. Web-Editores do Nó Brasil**

Por ocasião do workshop de lançamento do Nó Brasil, foi proposta aos participantes a idéia de se ter, desde logo, um grupo de profissionais de informação sobre água - que passou a ser conhecido como grupo de web-editores- para administrar o conteúdo do Nó Brasil.

O grupo de web-editores propôs um modelo de Estatuto (ByLaws), para que mudanças institucionais não afetem o funcionamento do nó regional, problemas administrativos possam ser resolvidos entre os membros do grupo, mesmo após o término do Projeto DELTAmerica, e a sustentabilidade do Nó seja garantida da melhor maneira possível.

#### **1.5. A Consolidação das Informações no Nó Central**

O Nó Central, diariamente, recolherá e organizará as informações dos Nós Regionais no Banco de Dados Central, caracterizando a articulação entre eles. Assim, o Nó Central dará visibilidade mundial às instituições, profissionais, projetos e publicações relacionadas com águas nas Américas. Para agentes públicos, empresários, professores e estudantes, jornalistas e técnicos, ou interessados em geral, o sistema de informação e comunicação da RIRH será de extraordinária utilidade, facilitando, agilizando e ampliando o alcance de suas pesquisas.

**5**

- 
- 

#### **Organizações que Integravam o comitê web-editorial do Nó Brasil em 08/03/2005:**

- ABAS Associação Brasileira de Águas Subterrâneas ABES - Associação Brasileira de Engenharia Sanitária e Ambiental ABRH - Associação Brasileira de Recursos Hídricos Revista Digital Aguaonline - IBEASA. Fórum Nacional de Comitês Bacia FBOMS - Fórum Brasileiro de ONGs e Movimentos Sociais - GT Água ABCMAC - Associação Brasileira de Captação e Manejo de Água de Chuva REBOB - Rede Brasileira de Organismos de Bacia CODEVASF - Companhia de Desenvolvimento dos Vales do São Francisco e Parnaíba FONASC-CBH - Fórum Nacional da Sociedade Civil nos Comitês de Bacias Hidrográficas EMBRAPA – Empresa Brasileira de Pesquisa Agropecuária MMA - Ministério do Meio Ambiente com os seguintes setores: • PNMA II/DI/MQA - Ministério do Meio Ambiente/SECEX • Secretaria de Recursos Hídricos • Secretaria executiva do CNRH • DAI/SECEX • CGTI Secretaria Especial de Agricultura e Pesca ANEEL OEA – Organização dos Estados Americanos CAESB - Companhia de Saneamento do Distrito Federal ECODATA – Agência Brasileira de Meio Ambiente e Tecnologia da Informação COGERH - Companhia de Gerenciamento de Recursos Hídricos do CE SRH-CE - Secretaria de Rec. Hídricos Ceará
- LA-WETnet Rede Latino-Americana de Capacitação em Recursos Hídricos

#### **1.6. Tecnologia Utilizada**

A fim de garantir a sustentabilidade do Nó Nacional, optou-se por utilizar Tecnologias de Informação (TI's) livres, de código aberto. Assim, para a operação dos sítios web utilizam-se servidores dedicados que operam com sofware livre. Considerando que a quantidade de dados a serem armazenados pelo sistema de informações da RIRH e a quantidade de acessos simultâneos previstos, decidiu-se que cada nó regional seria provido com servidor, equipamentos auxiliares e programas.

#### **1.7. Banco de Dados Relacional**

Isto permite que a informação imprescindível para a tomada de decisões seja obtida, utilizando-se:

- Links a instituições participantes ou não da RIRH,
- Informação sobre os especialistas e qualquer outro ator envolvidos no gerenciamento de recursos hídricos,
- Informação sobre atividades e arranjos institucionais
- Informações integradas para as Bacias
- O banco de dados relacional se caracteriza por:
- Evitar a redundância de dados e aumentar a capacidade de armazenamento,
- Permitir normalizar as Tabelas de Referência para Consultas,
- Evitar erros de inserção de dados e inconsistência,
- Otimizar o Desempenho dos bancos de dados.

Permite a consulta da informação do sítio web:

- Por Temas: linhas de ação dos projetos,
- Por Componente: tabelas principais,
- 

• Específicos: Notícias, Calendários de Eventos, Próximos Eventos, links a sítios de Instituições relacionadas a recursos hídricos.

Desta forma, a busca nos sítios do sistema de informação e comunicação da RIRH terá também caráter educativo, oferecendo ao usuário uma oportunidade de aprender e relacionar pessoas a entidades, a eventos e publicações. Esta é uma forma de ensino informal oferecida pela Rede a seus membros, para que tenham o completo entendimento do cenário institucional que ora realiza o gerenciamento dos recursos hídricos nas Américas.

**1.8. Administração Compartilhada com o Usuário** O trabalho em rede, usando a plataforma da RIRH, exigirá um esforço coletivo, de todos os membros e participantes. O principal objetivo desse esforço é a administração do sistema que, apesar de operar automaticamente em quase todas as suas funções, funciona como um conjunto de instrumentos a serviços de pessoas interessadas. Sem as pessoas ele será um mero objeto que pode se tornar obsoleto em, relativamente, pouco tempo. As Cúpulas de Informação sobre Água, abertas a qualquer interessado no tema, promoverão a reunião anual dos administradores de Nós Regionais com o grupo de Tecnologia de Comunicação e Informação da RIRH para que se realize a avaliação periódica dos métodos e das tecnologias de operação de cada sítio, além do estabelecimento das linhas gerais dos planos de trabalho. Esse procedimento permitirá a retro-alimentação do processo de aperfeiçoamento do sistema, fazendo com que seja sempre uma ferramenta útil e muito efetiva para a GIRH.

**1.9. Listas de Discussão dos Nós Regionais** Foram criadas algumas listas de discussão abertas a interessados em recursos hídricos. São elas:

- WaterWeb organizada pelo WWCo, da RIRH para compartilhamento de informações e experiências importante no que diz respeito a tecnologias de informação, atividades na Internet e notícias relacionadas ao tema.
- Fórum Virtual Cone Sul http://espanol.groups.yahoo.com/group/foroDELTAmerica
- 
- Foro Virtual Pacífico Sur y Amazônia http://espanol.groups.yahoo.com/group/foroDELTAmerica\_psya/ • Dialog-agua-l - lista oficial de disseminação de informações da RIRH.

#### **1.10. Interatividade e dinamismo**

O usuário, quando navegando pelo sistema de informação e comunicação da RIRH será convidado a participar dela através de diferentes meios:

- Cada página que apresenta resultados de pesquisa têm um link ativo para o formulário de inserção de novos dados. Assim, qualquer usuário pode ingressar informações no sítio.
- Cada usuário que entrar um dado, receberá uma mensagem agradecendo e explicando que a mensagem será aprovada pelo administrador do sítio. Caso haja erros, o administrador entrará em contato para completar o processo.
- O ambiente de Diálogos está sempre aberto à participação de qualquer pessoa. As listas de discussão ou fóruns privados não aparecem para o usuário a não ser que entre sua senha.
- O usuário comanda sua pesquisa: cliclando nos botões do menu e refinando sua busca, interage com o sistema, para conseguir as informações que deseja, como num jogo.
- de cada página, o e-mail do Webmaster está sempre disponível.

• O ícone representando um envelope é o Contato do usuário com o administrador do conteúdo, enquanto no rodapé

• As notícias e os quadros da página principal se renovam sempre que um dos administradores entra uma novidade. Além destas formas mais explícitas de interatividade, a descentralização permite que o usuário também possa ter as suas perguntas respondidas em tempo hábil e que poderá fazer contato com outras Pessoas listadas no sítio. Ainda pode-se destacar que cada sítio da RIRH é caracterizado pelo dinamismo como as informações são atualizadas, seja pelos administradores, seja pelos próprios usuários.

Alguns mecanismos que contribuem para essa dinâmica são:

- O Nó Central tem em sua página principal um quadro que mostra alternadamente os últimos dados entrados no sistema. Assim, a cada momento em que se entrar no sítio, haverá novidade, como num clipping de notícias.
- Todos os Nós da Rede têm na página principal um quadro com notícias da Rede e dos Nós que poderão ser atualizadas periodicamente pelos administradores.
- Os botões do menu direito serão modificados de acordo com a intenção de promover um determinado tema ou mostrar uma possibilidade específica do sítio de busca.
- A cada pesquisa os usuários notarão que há mais dados disponíveis pois será um processo de alimentação constante, com novidades todo o dia.

### **2. Como usar o Nó Brasil para divulgar sua experiência**

**2.1. Página principal**

 $\frac{1}{2}$  6

A página principal do sítio é dividida em quatro partes principais:

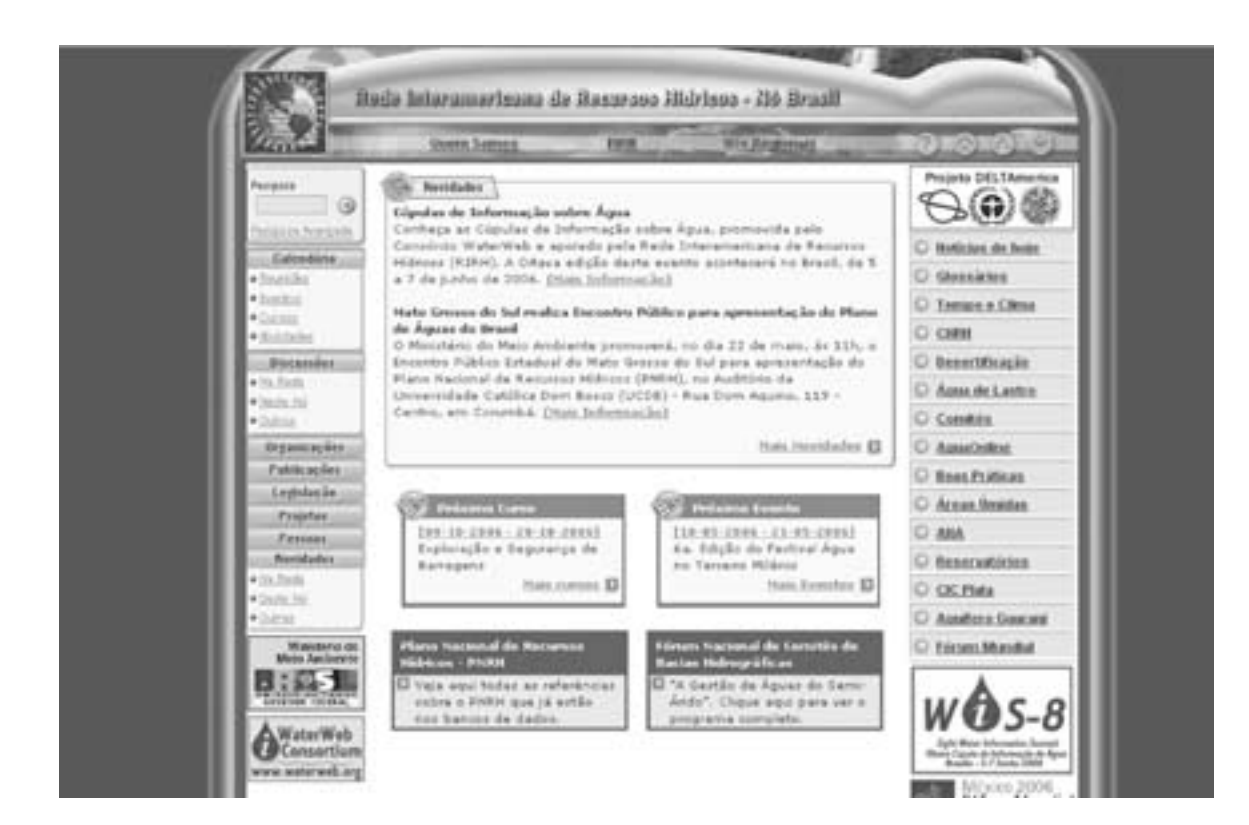

- Menu superior, onde é possível conhecer mais sobre a RIRH, seus nós regionais e comunicar-se com o administrador do sítio, enviando pedidos de alteração de dados, correções, informando falhas ou solicitando informações.
- Menu esquerdo, onde está o campo de busca e todos os botões que facilitam a navegação pelo banco de dados. Diversos banners finalizam esta coluna, dando destaque a parceiros ou a eventos relevantes na área de recursos hídricos.
- Menu da direita, onde estão os destaques do sítio, sejam eles relacionados a eventos recentes, organizações parceiras ou, do sítio, responsáveis por sua construção. Os banners inferiores também referem-se a parceiros ou eventos relevantes.
- de alguns destaques temáticos relacionados à gestão integrada de recursos hídricos no Brasil.

simplesmente, temas mais procurados pelos usuários. O banners superior desta coluna exibe os principais patrocinadores

• Corpo da página onde estão as novidades relacionadas à RIRH ou seus parceiros, os próximos cursos e eventos, além

 $\epsilon$  7  $\frac{1}{2}$ 

Na parte inferior do sítio estão os Termos de Responsabilidade com relação ao conteúdo do sítio, assim como os direitos autorais da RIRH e o contato com o webmaster.

### **2.2. Fichas de entrada de dados**

Cada botão do menu da esquerda leva você a uma página com a publicação da lista dos dados já inseridos no sítio naquela categoria: documentos, legislação, pessoas, eventos, listas de discussão e outras.

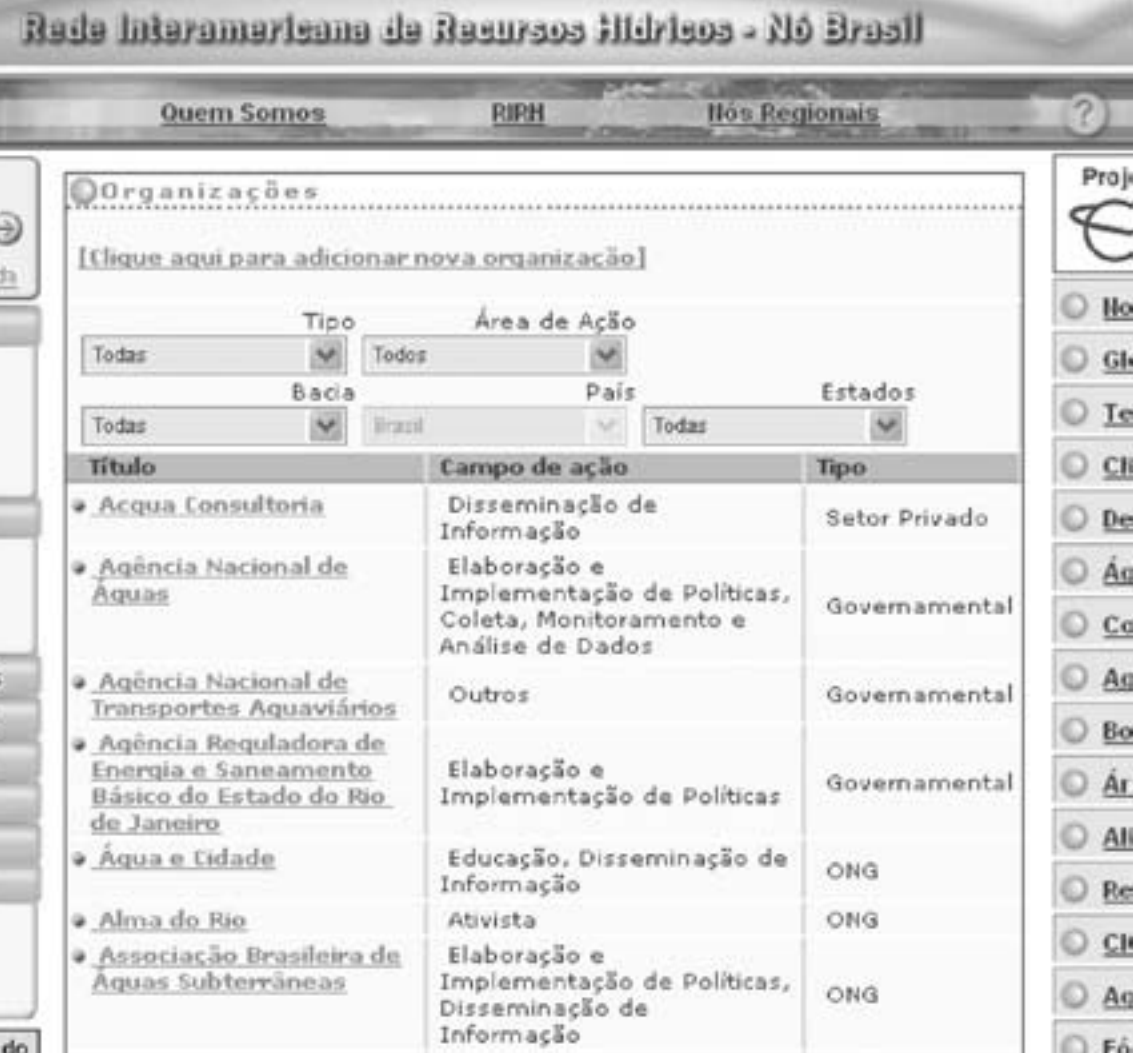

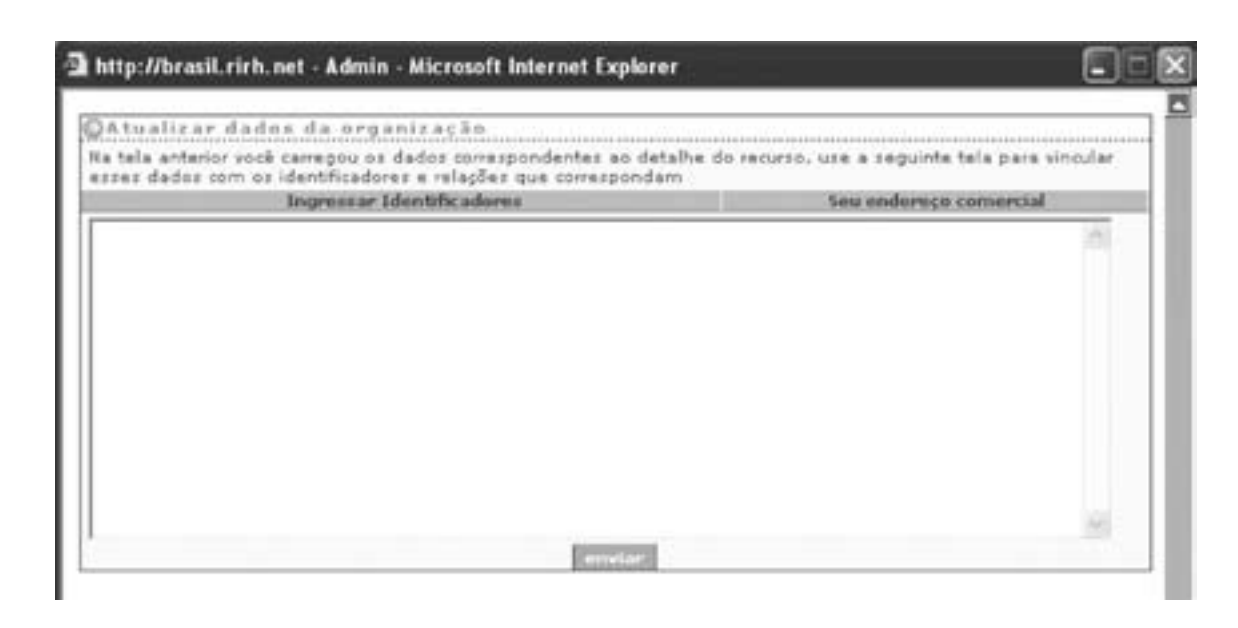

**9**

Duas ações são possíveis nesta página: clicar sobre o nome do dado para ler sua ficha e encontrar o link que leva a seu sítio ou e-mail do contato, ou clicar sobre o link superior que permite a inserção de novas informações naquela lista exibida. Nesse caso, aparecerá na tela uma ficha, em outra janela, para ser preenchida e enviada ao Administrador do Nó para aprovação da exibição online.

A alimentação do banco de dados pode ser feita por qualquer usuário do sítio, devendo ser aprovada pelo administrador do Nó Brasil, apenas por uma questão de controle de qualidade, sem qualquer intenção de censura.

Mas atenção: antes de preencher qualquer ficha, verifique na lista publicada se já está descrita a informação que pretende inserir. Assim, não perderá tempo ou sobrecarregará o banco de dados com duplicações.

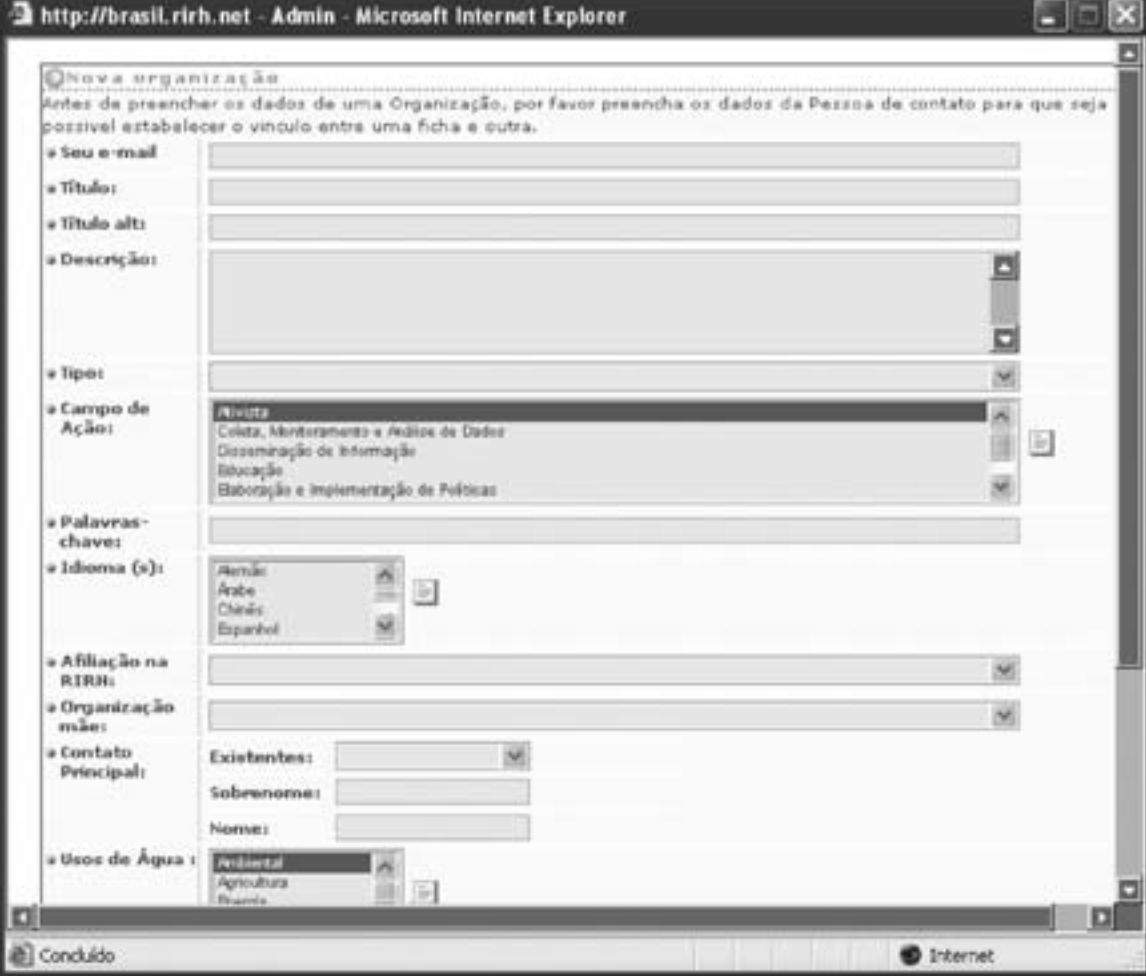

Essa ficha é dividida em duas partes. A primeira insere as informações no banco de dados e a segunda coloca sobre ele o link para onde levar o usuário. Por isso é fundamental que você termine o preenchimento das duas fichas antes de encerrar sua ação de compartilhar informações com os usuários do sítio.

#### **2.3. Seu e-mail**

É fundamental que preencha com seu e-mail o primeiro campo, para que o administrador possa contatar você caso haja alguma dúvida, algum campo incorreto ou que poderia ser melhorado. O administrador é um colega seu, de recursos hídricos, dispoto a colaborar com a divulgação de suas informações com a melhor qualidade possível.

#### **2.4. Pull Down menus**

Para preencher ou avaliar corretamente qualquer ficha de carregamento / edição de dados relacionados a Documentos, veja algumas instruções mais gerais abaixo:

- Use os pull down menus de alguns dos campos, quando desejar selecionar um dado existente na base de dados ou nos valores. Faça isso com cuidado pois estará estabelecendo os links entre as fichas.
- Sempre que houver pull down menus, procure neles a informação relacionada antes de preencher campos manualmente. Para selecionar um dado em um pull down menu, basta selecionar o(s) valor(es) desejado(s) que aparecerá(ão) colorido(s).
- porque serão eliminadas todas as seleções, ficando apenas a originada pelo último click do mouse.
- abaixo orientações mais detalhadas sobre cada ficha.

• Existem campos que podem ter seleção múltipla de valores do pull-down correspondente, Nestes casos, estes valores são inseridos pressionando CTRL + botão esquerdo sobre o item desejado (Ex: Usos da Água, Idiomas, cobertura geográfica, etc). Se desejar selecionar uma sequência, selecione o primeiro item e clique SHIFT + botão esquerdo sobre o último item desejado. Quando uma relação é selecionada, esta é ressaltada em azul. No caso que se deseje eliminar uma relação, basta realizar a mesma operação com o CTRL e o botão esquerdo. Não aperte apenas o botão esquerdo

• Observe se as datas estão corretas, especialmente quanto ao formato indicado na lateral do campo correspondente. Veja

Apesar de cada página oferecer uma ficha para entrada de dados diferente, alguns campos são iguais, para fins de padronização da informação. Veja abaixo como preencher tais campos:

#### **2.5. Título e título alternativo**

Inicie o preenchimento das fichas com o Título. Caso seja muito extenso, procure subdividi-lo ou colocar o título mais curto, deixando sua menção completa para o campo Descrição. O Título Alternativo é um subtítulo, ou uma sigla, quando houver. Deixar este campo em branco não oferece qualquer problema.

#### **2.6. Descrição**

Descrição é um campo que permite a inserção de um resumo do conteúdo da publicação, da atividade ou da organização que está sendo carregada. No caso de Pessoas, pode-se incluir um pequeno currículo, com atividades mais recentes.

O texto colocado neste campo será varrido pela ferramenta de Busca, tanto quanto as palavras chaves. Por isso, é bom fazer uma descrição detalhada, evitando-se, entretanto, repetir aí informações que serão solicitadas em campos subseqüentes, como tipo de documento, data de publicação, autor etc.

Não há uma restrição sobre o tamanho da descrição, além de não ser um campo obrigatório. O bom senso norteará sua decisão no sentido de prover ao usuário do sítio a informação necessária, de qualidade, relativa àquele recursos específico.

#### **2.7. Palavras chave**

Preencha as palavras chave de acordo com o conteúdo, mas principalmente com os grandes temas que seriam procurados por usuários ao usar o mecanismo de "Busca". Algumas dicas estão no quadro seguinte.

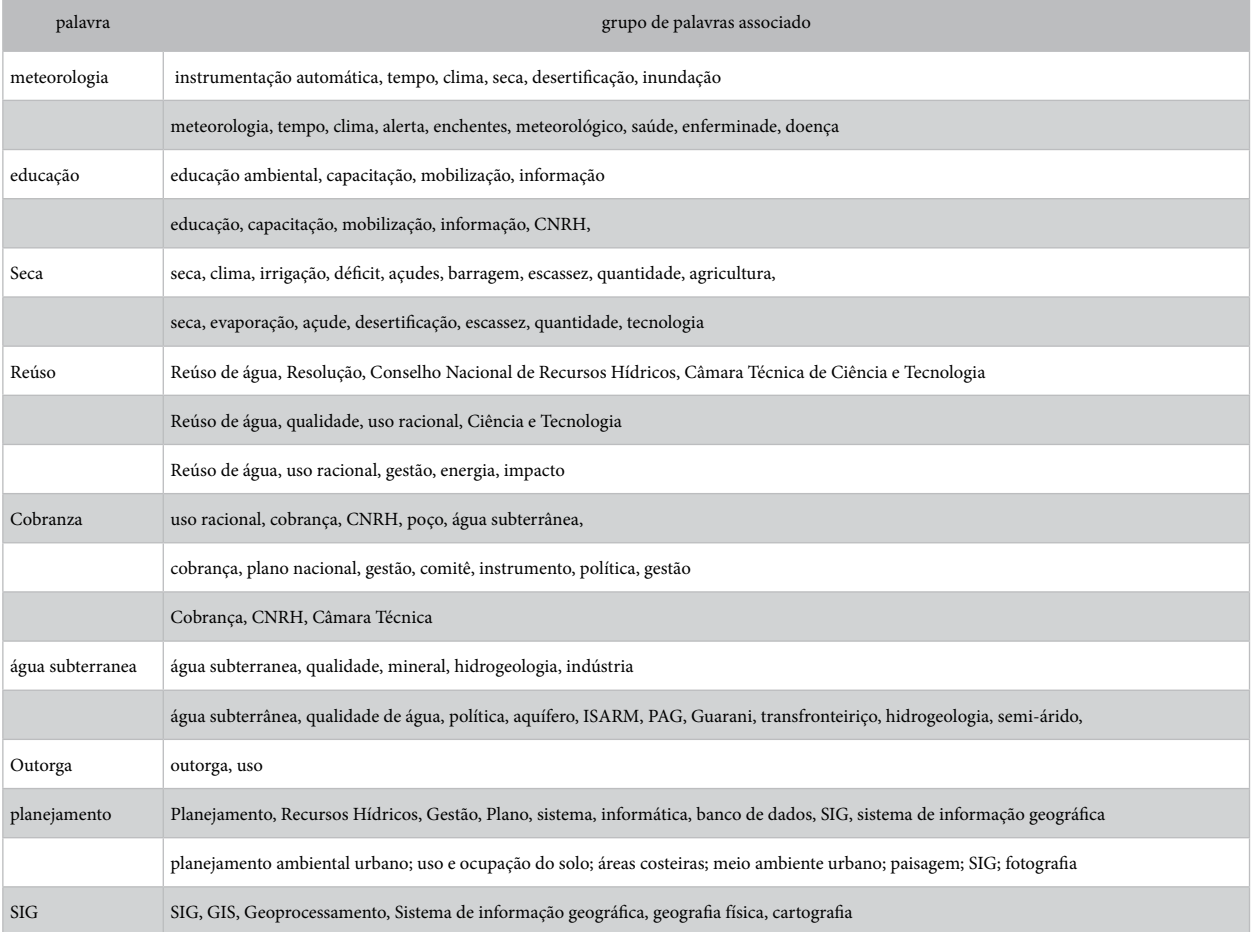

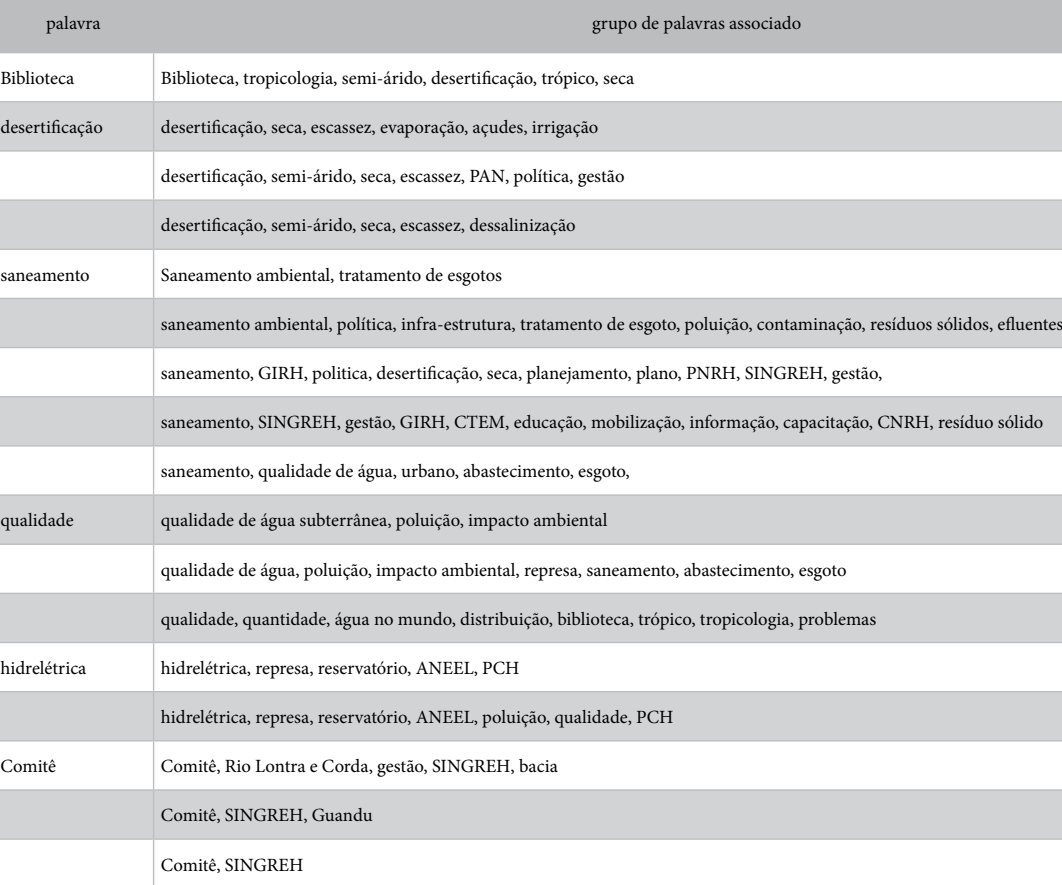

### **2.8. Usos de Água**

O campo Usos de Água é um campo múltiplo e que indica a relação do documento com os distintos usos da água. Um documento pode ter relação com um único uso da água (ex., Agricultura) ou vários usos (ex., Indústria, Pesca, Turismo). As distintas relações do documento com os usos da água podem ser selecionadas pressionando CTRL e o botão esquerdo sobre as linhas da tabela ao lado desse campo. Quando o tema for relacionado a órgãos do SINGREH, ou seja, relacionamse a todos os usos, selecione "Outros", ou seja, a política ou gestão relacionadas a todos eles.

#### **2.9. Idiomas**

O idioma do Nó Brasil será sempre português, mas eventualmente um evento internacional ou um documento publicado em mais de um idioma, requererão que sejam selecionados mais de um idioma, usando a tecla CTRL+clique esquerdo.

### **2.10. Parâmetros de Localização Geográfica**

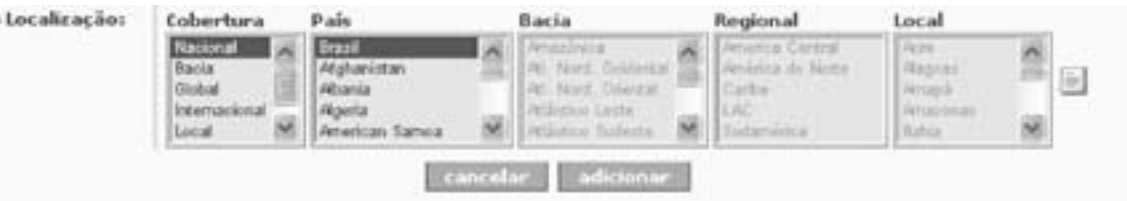

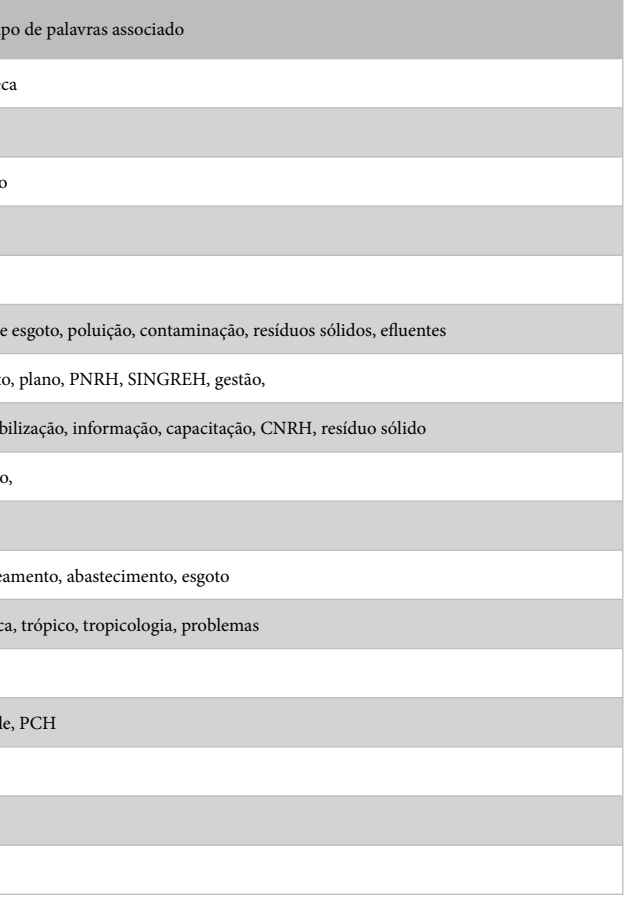

 $\epsilon$  11<sup>2</sup>

Todo elemento do sítio está categorizado por um ou mais valores de cada uma das tabelas de cobertura geográfica, o que define sua localização: Cobertura Global, Internacional, Regional, por País, Bacia ou Local.

O valor selecionado no menu de Cobertura indica que tipo de localização vamos dar ao documento. Por exemplo, dados relacionados a Nações Unidas normalmente são considerados globais. Acordos bilaterais requerem seleção do tipo Internacional e subseqüente escolha de quais países estão envolvidos. Um evento internacional, entretanto, não requer seleção de países por se tratar de uma participação difusa. Algumas vezes, quando se trata de regiões das Américas, deve também ser usado Regional. Estes três valores (global, internacional e regional), entretanto, são pouco utilizados na medida que o nó Brasil, está focado principalmente em aspectos Nacionais (= Brasil) e níveis inferiores.

O campo dedicado a País, geralmente está marcado com Brasil, mas deve ser SEMPRE conferido pois pode comprometer a qualidade do dado online. Este campo deve ser sempre marcado.

O campo Bacia permite relacionar o dado a uma determinada bacia. É possível notar mais o benefício do uso de valores múltiplos tomando o exemplo da necessidade de se localizar um elemento na bacia do Paraná e também na bacia do Plata. Se, por exemplo, ao elemento inserimos somente como sendo localizado na bacia do Paraná, quando buscamos todos os elementos da bacia do Plata, este não aparecerá listado quando, na realidade, deveria aparecer. Para inserir valores múltiplos deve-se prosseguir como nos casos anteriores, com CTRL e clique esquerdo.

Ao selecionar Local você estará ativando o campo correspondente, referindo-se a estados. Como nos casos anteriores, o uso de vínculos com valores múltiplos beneficia a busca de informação posterior por localização geográfica.

Quando se trata da abrangência geográfica, cada país entra os dados do que ocorre em seus limites territoriais. Aqueles dados de abrangência sub-regional ou regional, internacional ou global, que ocorrem na Brasil, serão também inseridos no Nó Central, em inglês, pelo administrador. Se não ocorrem no país, necessariamente serão inseridos nos outros nós da Rede. Antes de solicitar adição dos dados da primeira parte da ficha, certifique-se de que todos os dados estão corretos.

#### **2.11. Identificadores do documento**

 $12$ 

Trata-se da segunda parte da ficha de entrada de dados que somente vai aparecer após você pedir para adicionar os dados da primeira parte.

Qualquer dado somente será aprovado pelo administrador do sítio se houver um identificador explicitado, que servirá para localizá-lo na internet. Este identificador pode ser um endereço de internet (URL) onde se pode encontrar o documento mencionado ou um endereço de correio eletrônico ao qual se pode solicitar o mesmo. No caso de um livro, o indicador pode ser um ISBN.

No quadro dos indicadores, você poderá definir todos os identificadores que desejar para localizar o documento. Pode ser um ou vários endereços. Escolhe-se o tipo de identificador no quadro aberto e se insere como texto o endereço correspondente. Peça para adicionar, quando houver mais de um e para atualizar, quando terminar a operação. Algumas fichas têm um quadro de identificadores mais complexo e serão detalhados na categoria correspondente, a seguir.

# **3. Publicações - Legislação - Discussões/Outras Notí- cias/outras**

A figura a seguir mostra como toda a informação inserida para um documento aparecerá depois de ele ser aprovado na base de dados do sítio. Neste caso foi escolhido o botão "Publicações" do menu principal (da esquerda).

As fichas que aparecem nas páginas acionadas pelos botões Publicações, Legislação, Discussões / Outras e Notícias / Outras são as mesmas, todas relacionadas a "Documentos". Algumas pequenas variações existem que diferenciam umas das outras, mas a essência é a mesma.

#### **3.1. Tipo de Documento**

O campo Tipo permite caracterizar o documento como:

- Anais de um evento, incluindo-se as Cartas resultantes de determinados eventos,
- Artigo técnico ou jornalístico, assim como artigos sobre a Rede Interamericana,
- Atlas ou mapas ou outro tipo de ilustração similar,
- tão Outras), nas páginas do sítio,
- Capítulo de um livro ou livro,
- Monografia ou tese, incluindo dissertação,

• Boletim Eletrônico ou newsletter, Jornal / Revista, que serão exibidos tanto em Publicações quanto em Notícias (bo-

- Lei, para qualquer tipo de documento legal, que será detalhado no campo seguinte "Documentos legais".
- Há também a possibilidade de se selecionar Decreto e Portaria,que podem ser federais, estaduais ou municipais, além
- Lista de discussão na Internet é considera uma publicação e aparecerá para o usuário do sítio tanto na página de

 $\epsilon$  13

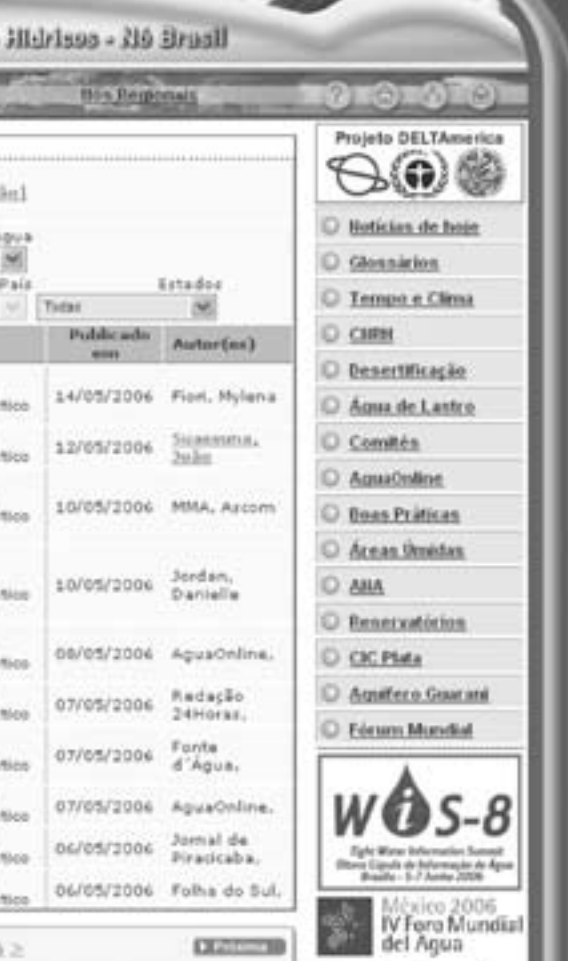

de Deliberação e Resoluções, emitidas somente por órgãos colegiados, como Comitês e Conselhos.

Publicações quanto na de Discussões (botão Outras).

- Panfleto/ brochura, e
- Relatório.

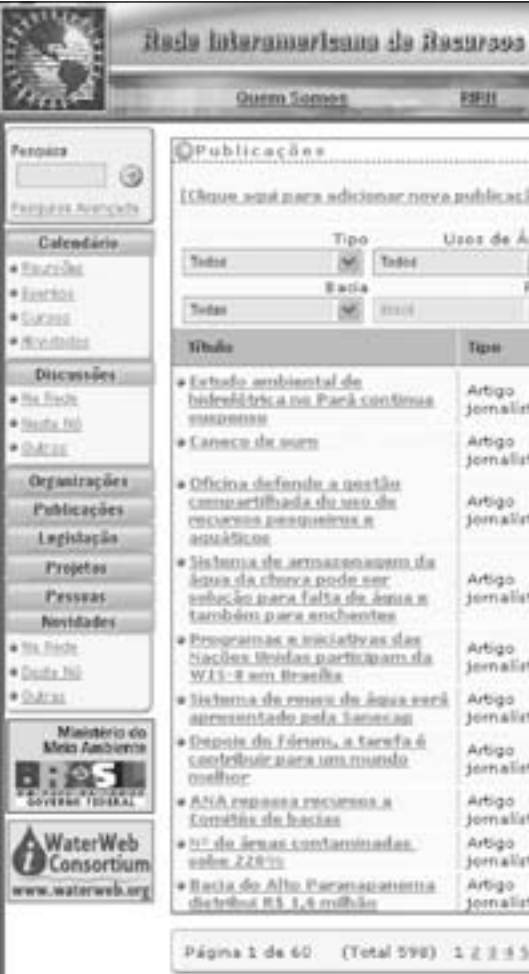

**15**

O campo Documentos Legais somente está habilitado para ser completado quando o tipo de documento é uma publicação relacionada à legislação de água (leis, regulamentos, etc.) Ou seja, o pull-down menu deste campos somente se abre no caso de o "tipo de documento" carregado na tabela de referência correspondente ter sido assinalado com uma marca no checkbox apropriado.

### **3.2. Data, Formato e Meio**

O campo Data de Publicação indica o que expressa o título para publicações gerais e a data de vigência permite inserir a data de quando documentos legais entraram em vigor, e mostra um ou outro de acordo com o tipo de documento. O formato das datas deve ser dd/mm/aaaa.

O campo Formato do documento indica em que tipo de arquivos o documento em questão está armazenado. Em geral, se o documento está na Internet, colocamos HTML pois estará OnLine no quadro seguinte, relacionado ao Meio, ou forma na qual o documento está armazenado. Mas muitas vezes o documento está online, mas disponível somente em Word (ou programa processador de texto similar), ou Adobe Acrobat (pdf) e assim por diante.

Quando se trata de documentos em papel, o Formato ficará em branco. Neste caso, ou em casos de estar disponível em CD-ROM, o que significa que está na posse de alguém e não disponível para download na Internet, é fundamental registar o e-mail da pessoa de contato, para que o documento seja acessível de alguma maneira, cumprindo a função deste sítio da RIRH.

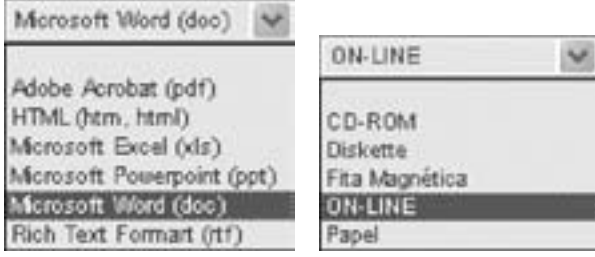

#### **3.3. Autores**

O campo Autores aceita valores múltiplos, de duas formas:

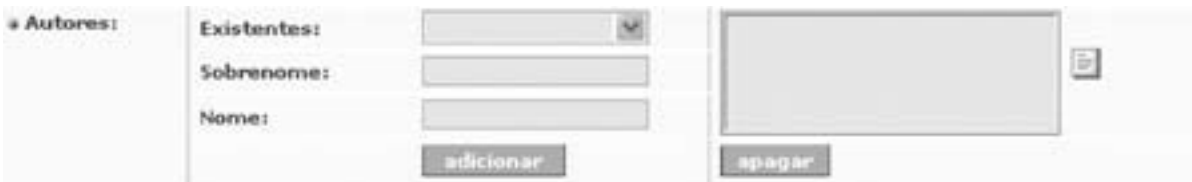

A primeira forma é a escolha de uma pessoa da lista que se abre e mostra todas as pessoas registradas na base correspondente do sítio. A seleção de um autor é feita com um clique sobre seu nome e em seguida um clique sobre o botão Agregar, aparecendo o nome da pessoa selecionada no quadro da direita.

Do mesmo modo, para eliminar um dos autores inseridos para o documento é preciso selecioná-lo da lista do quadro da direita e clicar sobre o botão Apagar. Neste caso, quando a ficha aparece no sítio on line, o nome do autor aparece com link ativo, levando o interessado à ficha daquela pessoa.

A segunda forma de inserir um autor, para aqueles que não aparecem na base de dados, é escrever o Sobrenome e Nome e a seguir clicar sobre o botão Agregar, que produz o mesmo efeito que a primeira forma. Isso foi desenvolvido para que se possa inserir nomes de autores que não tenham necessariamente seus dados definidos no sítio na tabela de Pessoas.

**3.4. Editores**

O campo Editor aceita valores múltiplos de duas formas, exatamente como o campo Autores.

#### **3.5. Características da publicação**

O campo Lugar de publicação é um campo de texto que indica onde o documento foi publicado.

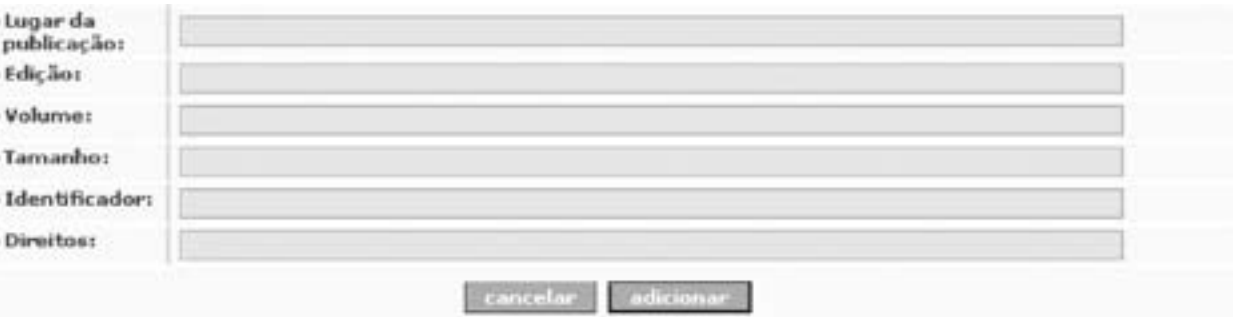

Os campos de Edição, Volume Tamanho do documento, Identificador indicam o ano de publicação do documento, de que volume se trata, qual é seu tamanho e o código de identificação dentro de algum catálogo, respectivamente. Seu significado não requer maiores explicações, nem a forma de digitar esses dados. O campo Direitos se refere a quem correspondem os direitos de publicação do documento e tem as mesmas características que os anteriores. Alguns exemplos mais usados são:

• Permitida a reprodução desde que citada a fonte., para a maioria dos documentos disponíveis na internet que, apesar

- Público., para o caso de leis principalmente.
- de serem acessíveis, têm autoria que deve ser respeitada.
- Proibida a reprodução. para alguns casos em que está expressa a proibição.
- Para membros da Organização., no caso de listas de discussão fechadas, somente para membros.

### **4. Organizações**

A figura a seguir mostra como toda a informação sobre organizações, inserida no sítio, aparecerá depois de ele ser aprovado na base de dados do sítio.

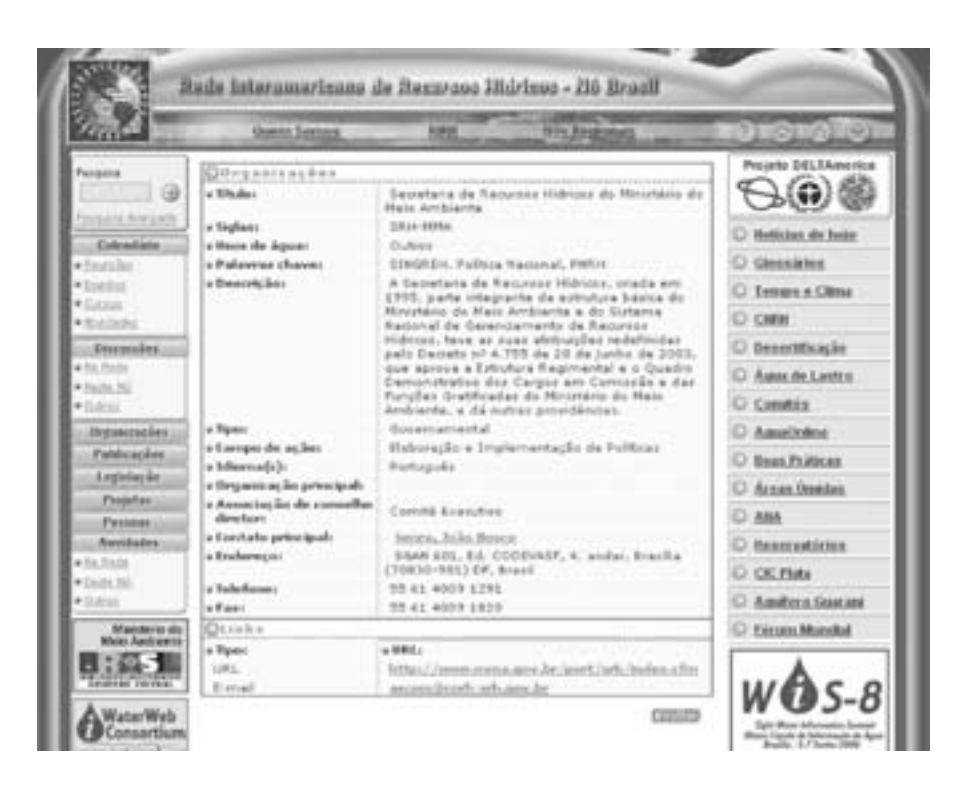

- O campo Tipo indica a característica da organização. Seus valores são obtidos do menu pull-down correspondente, a saber: \* governamental,
- \* não governamental, no caso das ONGs, organizações sem fins lucrativos,
- \* intergovernamental, no caso de organismos ou agências relacionadas a tratados que congreguem mais de um país ou mais de uma instituição governamental,
- \* setor privado, no caso de empresas de agricultura, indústrias, turismo ou outra,
- \* universidade para o setor acadêmico,
- \* rede para organizações que congregam diversas outras numa relação de rede,
- \* órgãos colegiados, para Comitês de Bacia e Conselhos de recursos hídricos, e
- \* consórcios para a modalidade de consórcio de municípios que se dedicam com ênfase às questões de recursos hídricos.

#### **4.2. Campo de Ação**

O Campo de Ação indica a(s) área(s) temática(s) que a organização cobre. É um campo de múltiplos valores que oferece informações sobre a especialização da organização dentro dos recursos hídricos:

**17 a. 1. Tipo de Organização**<br>Campo de Organização de um menu que se abre, como mostramos na ilustração. Nele estão todas as organizações carregadas no nó. Ou seja, a organização mãe deve estar anteriormente carregada para poder ser selecionada.

- \* são organizações que lidam com elaboração e implementação de políticas alguns setores governamentais, do legislativo, comitês de bacia e conselhos e algumas associações profissionais;
- \* são organizações ativistas, aquelas que promovem campanhas, lutam ou promovem a luta por alguma causa;
- \* são organizações de Coleta, Monitoramento e Análise de Dados aquelas que se dedicam à implementação de políticas, agências, departamentos de alguns organismos ou outro órgão responsável por dados hidrometeorológicos, monitoramento de indicadores e outros;
- \* de Disseminação de informação são principalmente as agências de notícias, revistas, boletins e outros;
- \* de Educação são as universidades e algumas ONGs que se dedicam a capacitação, entre outras coisas;
- \* em Outras se incluem as que não se classificam como as anteriores.

#### **4.3. Membros**

Refere-se à relação da organização em questão com a Rede Interamericana (RIRH). É um valor único que é selecionado de um menu que se abre, como mostramos na ilustração. Ficará em branco caso sua organização ainda não pertença ou participe formalmente da Rede.

Comité Executivo

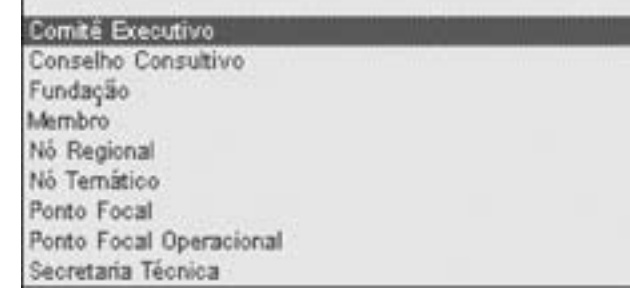

#### **4.4. Organização Mãe**

Este campo permite especificar uma organização hierarquicamente de nível superior à qual a organização em foco se reporta. Por exemplo um Departamento dentro de uma Empresa ou uma Secretaria dentro de um Ministério, ambos com atuação em recursos hídricos.

#### **4.5. Contato Principal**

Este campo é usado para indicar uma pessoa, que pode estar registrada na base ou não, como contato da organização em questão.

O valor deste campo é único e pode ser carregado de duas maneira distintas: selecionando uma pessoa da base de dados de Pessoas, através da escolha no menu correspondente que se abre, ou inserindo-se o Sobrenome e Nome, quando se trata de uma pessoa não registrada na base de dados.

#### **4.6. Endereço Comercial**

Este campo é usado para designar o endereço da organização que está sendo carregada ou modificada. Em geral, não se deve usar o menu pull-down deste campo e, sim, clicar sobre o link "Endereço". Aparecerá o endereço existente para o caso de se desejar fazer modificações, ou ficarão disponíveis os campos vazios para a inserção de um endereço novo.

Caso a organização seja relacionada a alguma pessoa que já inseriu seu endereço no banco de dados, então, SIM, devese utilizar o menu pull-down.

## **5. Eventos - Cursos - Atividades - Projetos**

A figura a seguir mostra como toda a informação inserida para uma atividade qualquer aparecerá depois de ele ser aprovado na base de dados do sítio. Neste caso foi escolhido o botão "Projetos" do menu principal (da esquerda). Além de projetos, uma página semelhante será mostrada para Eventos, Cursos, Atividades.

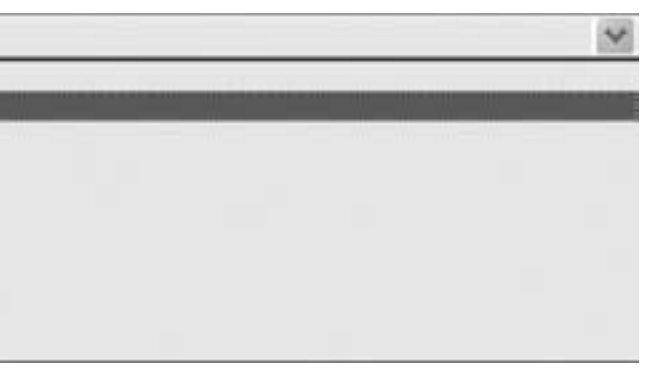

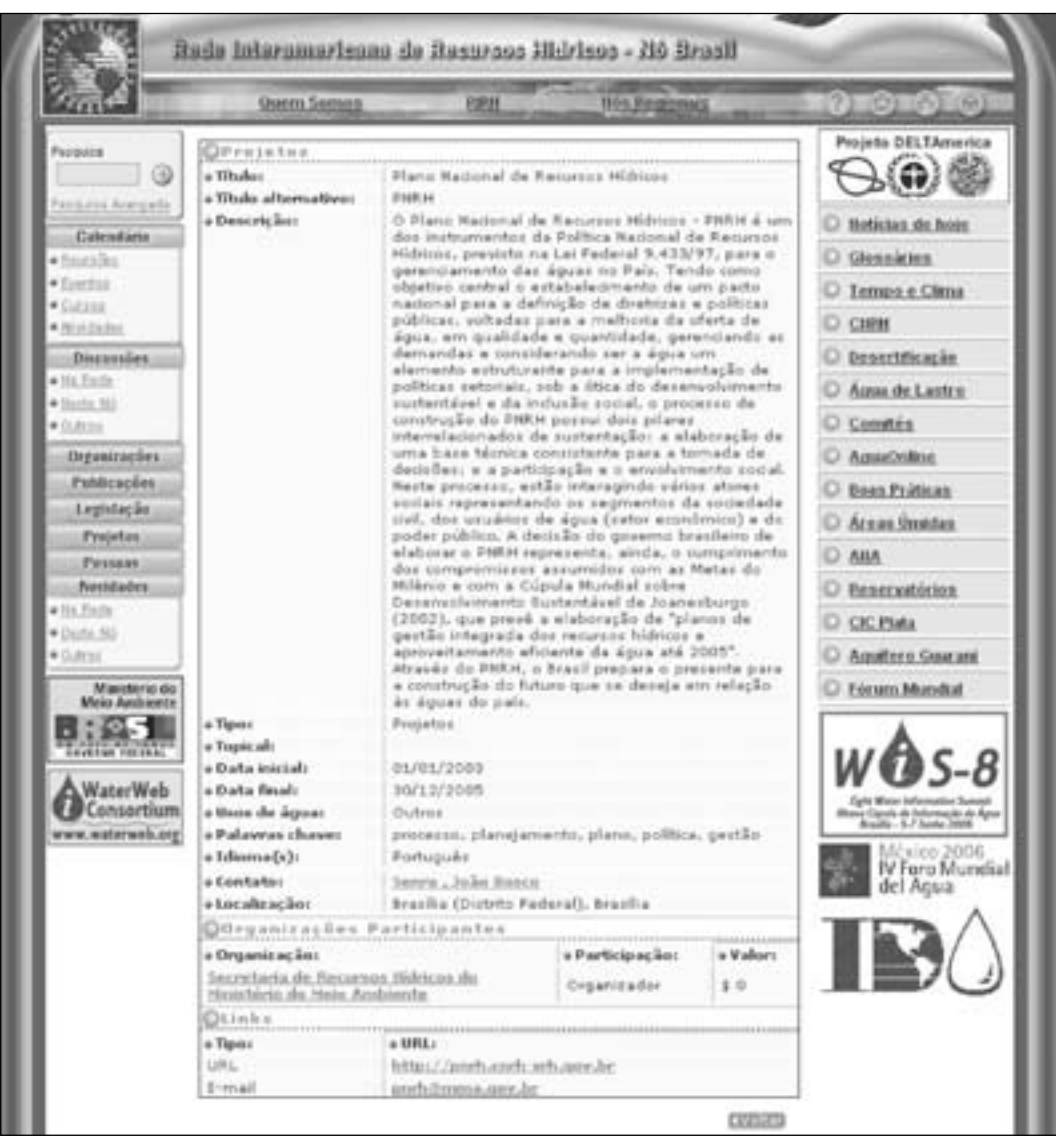

**19**

#### **5.1. Tipo de Atividade**

Com esta opção se define o tipo de atividade, se é um Projeto, um Evento ou um Curso. De acordo com o tipo de atividade de que se trata, são desenvolvidos alguns campos específicos para a atividade escolhida, principalmente nas categorias ou tópicos que caracterizam as mesmas.

**5.2. Características ou tópicos das atividades**

Esta opção permite designar uma categoria ou tipo que represente melhor a atividade. Por exemplo, para o caso de projetos seria:

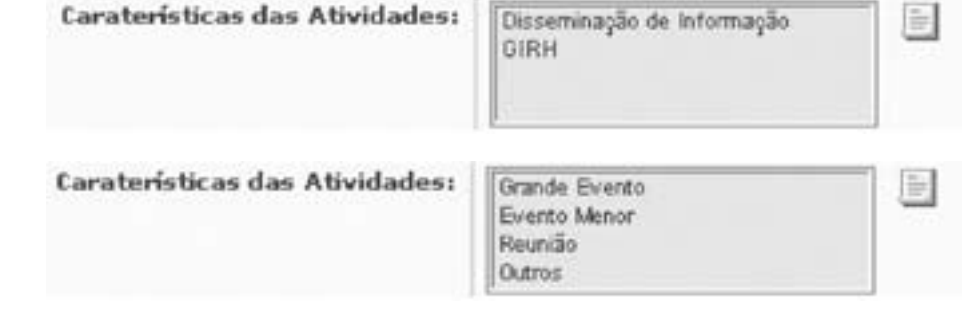

#### Para o caso de Eventos seria:

Um "grande evento" é definido pelo número de dias ou pelo caráter internacional ou, ainda, pelo número elevado de participantes. Um "Evento Menor" é um workshop de um dia, uma palestra ou outro evento muito específico. O valor "Outros" tem um significado especial, já que ela será utilizada para classificar qualquer tipo de atividade que não seja um Evento ou Curso, como expedições, exposições, atividades de coleta ou plantio coletivas ou outras. Para o caso de Cursos seria:

Caraterísticas das Atividades:

Lembrando-se de que pós-graduação refere-se a cursos de mestrado e doutorado (mais de 360 horas), que emitem diploma, enquanto a certificação, neste caso, trata de cursos de especialização ou do tipo MBA (360 horas), que emitem um Certificado de especialista. Outros cursos são aqueles promovidos por ONGs, órgãos governamentais e outros organismos que não fazem parte da estrutura regular de ensino do país, podendo ser cursos de 200 horas ou de um 4 horas.

#### **5.3. Datas**

Este conjunto de campos permite a inserção da data de início e final da atividade em questão. Este campos permitirão ordenar as atividades por data de vencimento, com os que estejam mais próximos no início da lista e os já realizados depois. Verifique se o preenchimento destes campos obedece o formato sugerido na lateral, com o uso de barras separando os números (dd/mm/aaaa).

**5.4. Contato** Veja explicação em Organizações.

#### **5.5. Documentos Associados**

Neste campo podemos relacionar tantos documentos quanto se queira com a atividade que estamos tratando. Ao clicar sobre o link Documentos, os títulos dos documentos associados à atividade e um pull-down com todos os documentos do sítio são habilitados para que possamos escolher e relacionar com a atividade. O formulário de carregamento não permite que se carregue o mesmo documento numa mesma atividade duas vezes, mas um mesmo documento pode ser relacionado com mais de uma atividade. O Link Organizações permite ligar uma atividade com distintas organizações com as quais tem relação. Uma atividade pode ter ou não relação com uma ou mais organizações. Além disso, é possível explicitar o grau de participação e em que caráter essa organização participa da atividade. O tipo de participação da organização em uma atividade e o caráter do que faz podem ser selecionados do pull-down correspondente. O menu pull-down com todas as organizações registradas permite a seleção de uma ou mais organizações entre as definidas na base como sendo relacionadas à atividade. O menu se abre somente com as organizações que ainda não têm relação com a atividade. O campo não aceita que se defina uma relação duas vezes. O vínculo da atividade que estamos carregando com outras atividades já definidas é estabelecido ao clicar-se sobre o link Outras Atividades.

Esta operação é levada a cabo selecionando a atividade com a qual queremos relacioná-la no menu pull-down que se abre e clicando sobre o link Outras Atividades. Depois que a atividade é escolhida é possível descrever o tipo de relação que as vincula. Todas as instruções aqui mencionadas valem para Eventos, Cursos e Outras atividades, com a diferenciação de tópico para cada uma delas.

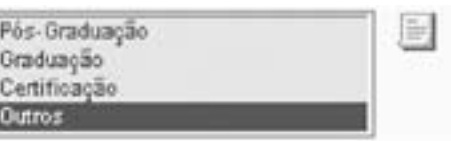

» Especialidade: Engenharia<br>Hidrologia ie. Administração Biodiversidade Desenvolvimento de u

 $\leq$  21

### **6. Pessoas**

A figura a seguir mostra como toda a informação inserida sobre profissionais na área de recursos hídricos ou atores que participam da gestão aparecerá depois de ele ser aprovado na base de dados do sítio.

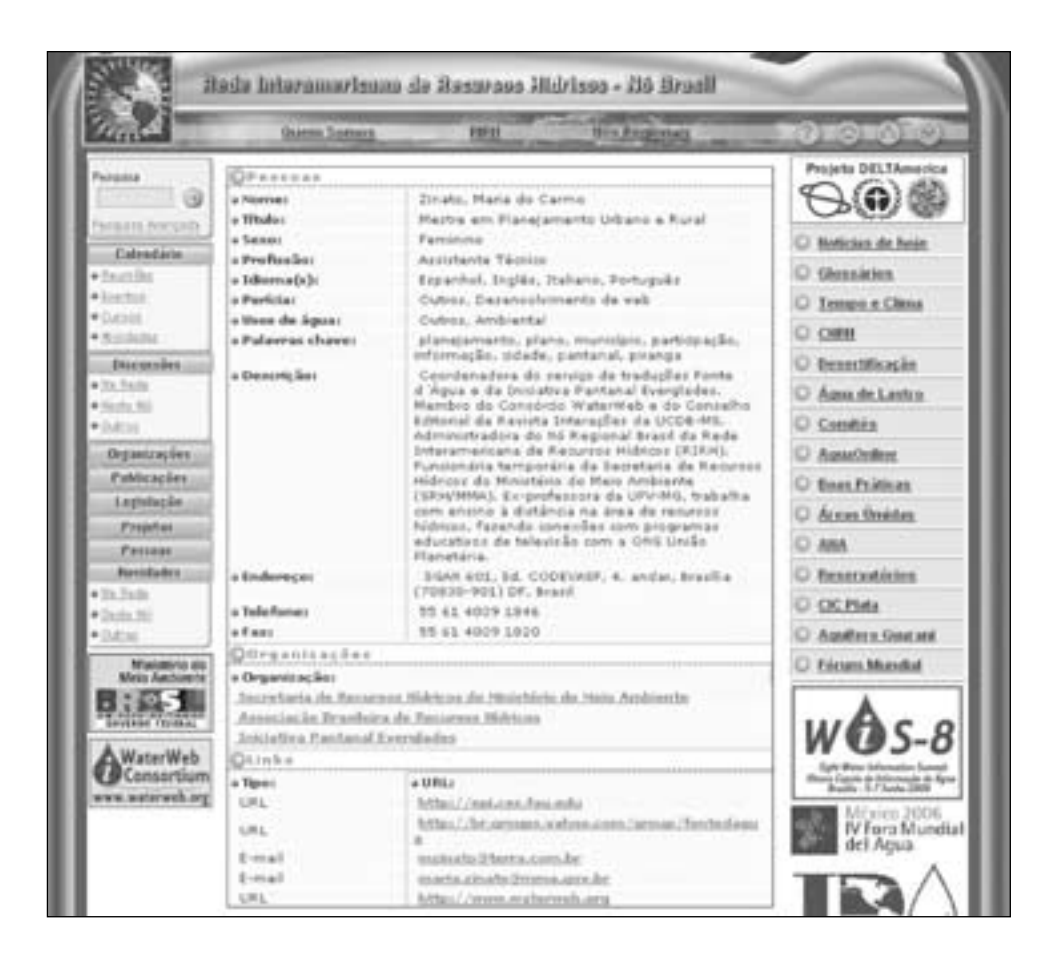

#### **6.4. Especialidade**

Este campo indica a (s) especialização (ões) que a pessoa tem. É um campo múltiplo que nos oferece informação sobre a especialização que a pessoa tem dentro dos recursos hídricos. Certamente, muitos profissionais terão de selecionar Outros, já que não há muitas opções disponíveis. Nesses casos, recomenda-se que na Descrição, seja mencionada a especialidade, com detalhes.

#### **6.5. Endereço**

Veja a explicação nos itens anteriores, Organizações e Atividades

#### **6.6. Organizações relacionadas**

O campo Organizações permite ligar uma pessoa a organizações distintas com as quais tem relação. Uma pessoa pode ter relação com uma ou mais organizações ou ser independente. Ao clicar sobre o título Organizações abre-se um menu pull-down com todas as organizações registradas que permite a seleção de uma ou mais organizações entre as definidas na base como sendo relacionadas à pessoa. O campo não aceita que se defina uma relação duas vezes e o pull-down aparece em branco.

### **7. Como usar o Nó Brasil para fazer intercâmbio**

O usuário, quando navegando pela plataforma da RIRH será convidado a todo instante a participar dela, através de diferentes meios: inserindo seus dados nas fichas correspondentes, comunicando-se com o Administrador do Nó da Rede, comunicando-se com os contatos ou pessoas listadas no banco de dados. Além disso, o ambiente de Diálogos Virtuais está sempre aberto à participação de qualquer pessoa. As listas de discussão ou fóruns privados não aparecem para o usuário a não ser que entre sua senha, mas todas as listas e fóruns abertos são listados na página DISCUSSÕES / NESTE NÓ

O ambiente de discussão da Rede funciona descentralizadamente, visando a promoção de comunicação em cada idioma, por sub-região das Américas, onde os problemas tendem a ser mais semelhantes. Assim, no Nó Brasil, as mesmas discussões que estiverem acontecendo no Nó Central serão promovidas, em português. Os Diálogos Virtuais, abertos a qualquer interessado, são estabelecidos como alternativa à preparação para os Diálogos Interamericano de Gerenciamento de Águas, da mesma forma que Fóruns Virtuais foram criados para discussão dos temas do IV Fórum Mundial da Água. O número de Diálogos Virtuais depende do oferecimento de usuários para realizar determinado Diálogo de acordo com a sugestão dada no Box 2. Com o uso de novas tecnologias, disponibilizadas após a realização do Projeto DELTAmerica, outras possibilidades de comunicação, inclusive por voz, serão possíveis a custos muito reduzidos, aproximando ainda mais os profissionais da região no sentido da cooperação e integração.

#### **6.1. Formação**

Neste campo se insere o título efetivo de graduação da pessoa a que nos referimos. Exemplo: Engenheiro Civil, Doutor em Gestão Ambiental etc.

#### **6.2. Cargo**

Este campo explicita o cargo ou posição que a pessoa ocupa atualmente. Exemplo: Técnico Especializado, Diretor, Assitente, Membro de Comitê etc.

#### **6.3. Gênero**

Este campo indica o gênero da pessoa, se feminino ou masculino. A opção é selecionada do menu que se abre, como mostramos na ilustração.

#### **Box 2**

#### **Recomendações sobre a Realização de um Diálogo Virtual**

Um Diálogo Virtual funciona como um sistema de intercâmbio de mensagens entre pessoas vinculadas por um interesse comum. Podem ser organizados por meio de "fios de discussão" ou "Salas de Virtuais de Discussão", criados pelo moderador, de acordo com os tipos de temas.

Recomendação para o ambiente de discussão do Nó Regional da RIRH:

Da Composição - Todo Diálogo Virtual deve ter um moderador (web-editor) e cerca de três animadores convidados. Deve começar a partir de um documento base, que será debatido, modificado de forma conclusiva, sendo, ao final, ratificado pelos participantes. Cada Diálogo terá duração definida pelos proponentes, variando como considerarem mais apropriado para cada tema ou documento a ser produzido.

Da Montagem de um Diálogo - Qualquer membro do Comitê Web-Editoral pode propor um Diálogo Virtual relacionado ao tema com que trabalha, e a proposta

deve ser aceita por mais de 50% dos membros do Comitê, através de voto eletrônico na lista de discussão. Sua proposta deve incluir o tema, sua justificativa, o moderador do Diálogo e o relator (se houver). Os demais Web-Editores convidarão em suas entidades, pelo menos um animador para aquele Diálogo.

Dos Animadores - Os animadores devem se comprometer em manter o debate fluindo constantemente e focado no tema para o qual foi criado. Devem incluir e estimular a inclusão de estudo de casos nos debates, incentivando a quebra de barreiras entre o mundo virtual e o real.

Do Moderador - O moderador deve pesquisar e observar outros fóruns virtuais e conferências eletrônicas existentes na Internet, no sentido de identificar os fatores que promovem o sucesso ou pontos que geram fracasso nesses mecanismos de discussão.

Do Relator - O relator de cada Diálogo Virtual providenciará a versão corrigida /modificada do documento base nos últimos dias do Diálogo, para comentários finais dos participantes. A versão final do documento gerado / modificado deve ser disponibilizada até uma semana após o término do Diálogo, para aprovação pelos participantes, que assinarão virtualmente o documento, através de um e-mail de concordância.

Da Divulgação - Antes da realização dos Diálogos devem ser confeccionados banners simples linkando com uma ficha de inscrição para que mais pessoas participem. Estes banners devem ir para todos os sites das instituições parceiras e demais entidades, comitês, etc. Os web-editores também realizarão um trabalho de interlocução, por meio de suas newsletters e mailing, com comitês, universidades, órgãos e outras entidades, visando o maior número de participantes em cada Diálogo Virtual. Junto à direção de sua entidade, convidarão pessoas de notório saber em cada tema a participar como animadores. Será feita a primeira chamada para participação no Fórum Virtual 15 dias antes da data de

início do Fórum. Na primeira chamada, o documento a ser discutido já deve estar disponível para interessados. A segunda chamada para participação acontecerá 1 semana após a primeira chamada e já indicará o número de participantes até o momento.

Do Documento Final - O documento final de cada Diálogo Virtual deve ser enviado a todos os participantes para divulgação entre outros interessados no tema. A coletânea de documentos gerados desta forma deve compor uma Série de Dossiês que ficará disponível no sítio do Nó Regional, da Revista Digital AguaOnline e dos demais sítios e veículos digitais que tiverem interesse em divulgar o tema.

Dos Temas - Os web-editores consultarão com a direção de sua entidade sobre a definição dos temas dos Diálogos Virtuais, definindo também que tipo de resultado se espera de cada Diálogo.

Do Regulamento - Regulamento para participação (netiqueta) nos Diálogos Virtuais aprovado pelos web-editores deve ser enviado por e-mail para todos os inscritos em cada Diálogo Virtual, no início das discussões.

Da Avaliação - O administrador do Nó Regional, juntamente com os web-editores, devem realizar avaliação periódica das discussões ocorridas, sistematizando os resultados e propondo melhorias desta Recomendação. Alguns fatores de sucesso de Diálogos Virtuais:

1. Realização de um período de mobilização de potenciais participantes, por todos os web-editores, em seus ambientes institucionais, listas de discussão, murais etc. 2. Objetividade em cada Diálogo na indicação de sua finalidade. 3. Habilidade de encaminhamento das discussões pelos animadores de cada Diálogo. 4. Estabelecimento de prazo para entrega de documentos finais. 5. Desburocratização do funcionamento: regulamento (netiqueta) simples, inscrição fácil e processo de votação por enquete.

6. Não postar notícias no Fórum: postá-las no banco de dados do Nó Regional. Documento elaborado com base nos produtos WORKSHOP DE CAPACITAÇÃO realizado em Brasília (DF), 21 de dezembro de 2004 com o tema: "Uso das ferramentas eletrônicas da RIRH para o intercâmbio de lições aprendidas e experiências exitosas em Gestão Integrada de Recursos Hídricos (GIRH)"

## **8. Comentário Final**

Em qualquer momento, qualquer usuário do sítio poderá enviar ao Administrador do Nó Brasil da Rede Interamericana sugestões para melhorar as fichas de entrada de dados, assim como informar sobre problemas que tenham ocorrido durante o seu preenchimento.

 $=$  23  $=$ 

Esses comentários subsidiarão o administrador no sentido de reportar à Rede sugestões de aperfeiçoamento e problemas a serem corrigidos, o que será feito de acordo com os recursos e cronograma da mesma Rede. Periodicamente os Administradores de Nós Regionais reunem-se pessoalmente, nas Cúpulas de Informação sobre Água, com seguimento virtual através de sua lista de discussão permanente. Em suas reuniões, a troca de experiências, sugestões de aprimoramento e outras informações são consolidadas em Planos de Trabalho para que a Rede Interamericana, atravé de seu grupo especializado em tecnologias de comunicação e informação, possa montar projetos de upgrade do sistema.

As Cúpulas de Informação sobre Água são eventos periódicos, abertos a qualquer interessado em informações sobre água, não somente relacionadas a sistemas, mas também em capacitação a distância. Informações sobre os eventos podem ser conseguidas no banner da página principal do Nó Brasil. O Nó Brasil é uma ferramenta utilizável por muitas pessoas ao mesmo tempo. Foi criada para não depender de um governo, de uma ONG ou de uma empresa, mas do conjunto de todos eles, interessados em divulgar suas atividades, seus profissionais e os documentos que produz. Portanto, será tanto mais utilizado, útil, eficiente e eficaz quanto mais pessoas o usarem para intercambiar experiências e lições aprendidas. Por isso, use e divulgue esta ferramenta, para receber de volta os benefícios advindos do trabalho em rede (network).

### **9. Referência Bibliográficas**

#### Websites consultados

RIRH - http://www.rirh.net ou http://www.iwrn.net Comitê Executivo: http://espanol.groups.yahoo.com/ group/IWRN-Exec-Comm Administradores dos Nós da Rede: http://espanol. groups.yahoo.com/group/RIRH-Admi n Fórum Virtual Cone Sul http://espanol.groups.yahoo. com/group/foroDELTAmeric a Nó Brasil - http://brasil.rirh.ne t Foro Virtual Pacífico Sur y Amazônia http://espanol. groups.yahoo.com/group/foroDELTAmerica\_psya/ \

Water Web Consortium (WWCo) http://www.waterweb.or g

Water Portal of the Americas http://www.waterportal-americas.or g

Fundo Mundial para o Meio Ambiente - GEF http://www.gefweb.org e http://www.iwlearn.or g

#### **Colaboradores**

#### **João Bosco Senra**

 $24$ 

Co-chair da RIRH (1999-2006) Secretário de Recursos Hídricos - SRH Ministério do Meio Ambiente - MMA SGAN 601, Ed. CODEVASF, 4o andar 70830-901 – Brasília, DF - Brasil Tel: (55-61) 4009 1291 Fax: (55-61) 4009 1820 E-mail: joao.senra@mma.gov.br

#### **Gilberto Valente Canali**

Coordenador Técnico, Projeto DeltAmerica SGAN 601, Ed. CODEVASF, 4o andar 70830-901 – Brasília, DF - Brasil Tel: (55-61) 4009 1879 Fax: (55-61) 4009 1820 E-mail: gvcanali@br.inter.net

#### **Maria do Carmo Zinato**

Administradora do Nó Regional Brasil da RIRH Secretaria de Recursos Hídricos - SRH Ministério do Meio Ambiente - MMA SGAN 601, Ed. CODEVASF, 4o andar 70830-901 - Brasília, DF - Brasil Tel: (55-61) 4009 1846 Fax: (55-61) 4009 1820 E-mail: maria.zinato@mma.gov.br

#### **Bráulio Gottschalg Duque**

Coordenador de Tecnologia da Informação Secretaria de Recursos Hídricos -SRH Ministério do Meio Ambiente - MMA SGAN 601, Ed. CODEVASF, 4o andar 70830-901 - Brasília - DF Tel: (55-61) 4009-1838 Fax: (55-61) 4009-1820 E-mail: braulio.duque@mma.gov.br

#### **José Henrique Leal Rocha**

Webmaster Secretaria de Recursos Hídricos -SRH Ministério do Meio Ambiente - MMA SGAN 601, Ed. CODEVASF, 4o andar 70830-901 - Brasília - DF Tel: (55-61) 4009-1807 Fax: (55-61) 4009-1820 E-mail: jose.rocha@mma.gov.b r

**Terry Dodge** (in memoriam) Coordenador, Serviços de Informação Florida Center for Environmental Studies (CES) Florida Atlantic University 3932 RCA Blvd., Suite 3210 Palm Beach Gardens, FL 33210-4228, USA Tel: (1-561) 799-8557 / 799-8554 Fax: (1-561) 626-1404 E-mail: tdodge@ces.fau.ed u

#### **Web-editores do Nó Brasil (Dezembro 2005)**

Cecy Glória Leite de Oliveira Jornalista Editora Editora, Revista Digital Agua Online Membro do Comitê Executivo da RIRH Av. João Simplício Alves de Carvalho, 186 91360-260 - Porto Alegre - RS Tel: (55-51) 3340-2503 e 99549747 Fax: (55-51) 3347-5512 E-mail: cecyol@aguaonline.com.br

#### **Tadeu Marcos Fortes Leite**

Analista de Sistema CODEVASF - Companhia de Desenvolvimento dos Vales do São Francisco e Parnaíba SGAN 601, módulo I, térreo - SGP - Ed. Sede CODEVASF - 3º andar 70830-901 - Brasília - DF - Brasil Tel: (55-61) 312-4881, 8143-8103 Fax: (55-61) 322-7814 E-mail: tadeum@br.inter.net e tadeum@codevasf.gov.br

#### **Aderaldo de Souza Silva**

Pesquisador, EMBRAPA semi-árido BR 428, km 152, Zona Rural. Caixa Postal 23 56.300-970 Tel: (55-87) 3862-1711 PABX Tel. direto: +55 (87) 3862-2554 Fax: (55-87) 3862-1744 ou

#### **EMBRAPA – Empresa Brasileira de Pesquisa Agropecuária**

**Parque Estação Biológica - PqEB s/nº**  CEP 70770-901 – Brasília, DF Tel.: (55-61) 3862-1711 / 3862-2554 Fax: (55-61) 3862-1744 E-mail: aderaldo@cpatsa.embrapa.br e aderaldo@uol.com.br

#### **Rodrigo Cordeiro**

ABAS - Associação Brasileira de Águas Subterrâneas Endereço Av Brigadeiro Luiz Antonia CEP - São Paulo (SP) Tel: (55-11) 3104 6412 E-mail: rodrigo@acquacon.com.br

#### **Jorge Rodrigues de Andrade**

Secretário Executivo ABES - Associação Brasileira de Engenharia Sanitária e Ambiental CEP - Rio de Janeiro (RJ) Tel: (55-21) 2210 3221, R. 203 E-mail: abes-dn@abes-dn.org.br

#### **Carlos André Campos**

ABRH - Associação Brasileira de Recursos Hídricos Endereço CEP Porto Alegre (RS) Tel: (55-51) E-mail: abrh@abrh.org.br

#### **Rosângela Aparecida César**

Fórum Nacional de Comitês Bacia Av. Américo de Carvalho, 820 – Jardim América – São Roque CEP: São Paulo, SP Tel: (55-15) 3222-2065 e 9945-9859 E-mail: rosangelac@cetesb.sp.gov.br

#### **Gilson Brand Baptista**

FBOMS - Fórum Brasileiro de ONGs e Movimentos Sociais - GT Água Endereço CEP - Rio de Janeiro, RJ E-mail: brandbaptista@globo.com Tel: (55-021)2527 8747 e 2239-2986

#### **João Gnadlinger**

Presidente ABCMAC - Associação Brasileira de Captação e Manejo de Água de Chuva Caixa Postal 21 48903-970 - Juazeiro-BA Rua Presidente Dutra, 160, Sala 7A, Prédio da Codevasf 56304-230 - Petrolina, PE Tel:(55-74) 3611 6481 (IRPA) e 3611 1608 Fax: (55-74) 3611-5385 E-mail: johanng@terra.com.br e johanng@abcmac.org.b r

#### **Luiz Firmino M. Pereira**

Secretário Executivo REBOB - Rede Brasileira de Organismos de Bacia Rod. Amaral Peixoto, Km 90 Shopping Gigi - Sala 8d 28970-000 - Araruama - RJ Tel: (55-22) 26650750 - 81157458 E-mail: firmino@riolagos.com.br Isaías da Silva Pereira PNMA II/DI/MQA - Ministério do Meio Ambiente/SECEX Endereço Brasília - DF isaias.pereira@mma.gov.br

### $\leq$  25

#### **Franklin Wander N. Santos**

CAESB- Companhia de Saneamento do Distrito Federal CEP - Brasília -DF Tel: (55-61) 8137-9776 ; 342-2826 e 342-3019 E-mail: wandermol@pop.com.br

Esplanada dos Ministérios Bloco D - 2º andar 70043-900 - Brasília - DF Tel: (55-61) 218-2901 e 2889 Fax: (55-61) 224-5049 E-mail: nadiamaria@agricultura.gov.br

#### **Secretaria Especial de Aquicultura e Pesca da Presidência da República**

#### **Donizete José Tokarski**

ECODATA – Agência Brasileira de Meio Ambiente e Tecnologia da Informação SCN, qda 01, bl-C Ed. Brasília Trade Center, sala 309 70711-902 - Brasília - DF Tel: (55-61) 2104-4444 / (55-62) 446-1313 E-mail: ecodata@ecodata.org.br

#### **Marcelo Horta Messias Franco**

FONASCCBH - Fórum Nacional da Sociedade Civil nos Comitês de Bacias Hidrográficas Endereço: do FONASC CEP - cidade - Estado Tel: (55-xx) FONASC - pode ser do João Clímaco E-mail: marcelofr\_br@yahoo.com.br e hortamessias@yahoo.com.br

#### **Renata Mendes Luna**

COGERH – Companhia de Gestão de Recursos Hídricos SRH-CE - Secretaria de Rec. Hídricos Ceará Av Aguanhambi, 1770 - Bairro de Fátima 60.055.401 - Fortaleza-Ceará Tel: (55-85) 2576538 Fax. :(55-85) 2578715 E-mail: luna@cogerh.com.br

#### **João Lopes Ferreira Neto**

Assessor da Superintedência ANEEL - Agência Nacional de Energia Elétrica SGAN 603 – Módulo J - 1o andar 70830-030 – Brasília - DF Tel: (55-61) 426 5312 E-mail: joaolopes@aneel.gov.br

#### **Priscila Pereira**

SRH/Ministério do Meio Ambiente SGAN 601 – lote 1 – Ed. CODEVASF – 4º andar 70.830-901 – Brasília - DF Tel: (55-61) 4009-1860 Fax: (55-61) 4009-1820 E-mail: Priscila.pereira@mma.gov.br

#### **Rachel Landgraf Siqueira**

CNRH - Secretaria Executiva do Conselho Nacional de Recursos Hídricos SRH/Ministério do Meio Ambiente SGAN 601 – lote 1 – Ed. CODEVASF – 4º andar 70.830-901 – Brasília - DF - Brasil Tel: (55-61) 4009-1007 Fax: (55-61) 4009-1825 E-mail: rachel.siqueira@mma.gov.br e landgraf@terra.com.br

#### **Ana Maria Alves**

CNRH - Secretaria Executiva do Conselho Nacional de Recursos Hídricos CT-Gestão de Recursos Hídricos Transfronteiriços SRH/Ministério do Meio Ambiente SGAN 601 – lote 1 – Ed. CODEVASF – 4º andar 70.830-901 – Brasília - DF Tel: (55-61) 4009-1809 Fax: (55-61) 4009-1825 E-mail: ana-maria.alves@mma.gov.br

#### **Luiz Cláudio Figueiredo**

CNRH - Secretaria Executiva do Conselho Nacional de Recursos Hídricos SGAN 601 – lote 1 – Ed. CODEVASF – 4º andar 70.830-901 – Brasília - DF Tel: (55-61) 4009-1809 Fax: (55-61) 4009-1825 E-mail: luiz.figueiredo@cnrh-srh.gov.br

#### **Rogério Barion**

CNRH - Secretaria Executiva do Conselho Nacional de Recursos Hídricos CT - Câmara Técnica de Ciência e Tecnologia SRH/Ministério do Meio Ambiente SGAN 601 – lote 1 – Ed. CODEVASF – 4º andar 70.830-901 – Brasília - DF Tel: (55-61) 4009-1007 Fax: (55-61) 4009-1825 E-mail: rogerio.barion@mma.gov.br e rogerio\_bar@onda.com.br

#### **André Valter Feil**

DAI/SECEX/Ministério do Meio Ambiente Esplanada dos Ministérios – Bloco "B" 70.068-900 – Brasília/DF Tel: (55-61) 4009-1905 E-mail: andre.feil@mma.gov.br

#### **Edmar Moretti**

CGTI / Ministério do Meio Ambiente Esplanada dos Ministérios – Bloco "B" 70.068-900 – Brasília - DF Tel: (55-61) 4009-1114/1375/1506 Fax: (55-61) 4009-1157 E-mail:edmar.moretti@mma.gov.br

#### **Outros Administradores de Nós da Rede**

#### **Shane Forsythe**

Administrador de Sistemas Florida Center for Environmental Studies (CES) Florida Atlantic University 3932 RCA Blvd., Suite 3210 Palm Beach Gardens, FL 33210-4228, USA Tel: (1-561) 799-8558 / 799-8554 Fax: (1-561) 626-1404 E-mail: shane@ces.fau.edu

#### **Luiz Gomez**

Webmaster Florida Center for Environmental Studies (CES) Florida Atlantic University 3932 RCA Blvd., Suite 3210 Palm Beach Gardens, FL 33210-4228, USA Tel: (1-561) 799-8559 / 799-8554 Fax: (1-561) 626-1404 E-mail: legomez@ces.fau.edu

#### **Federico Alberto Scuka**

Admistrador do Nó Regional Cone Sul da RIRH Huergo 323 8to. "C" 1426 Capital - Buenos Aires, Argentina Tel: (54-11) 4775-0135 E-mail: fscuka@fibertel.com.ar

#### **Miguel A. Ontiveros**

Ing., Departamento de Hidrologia Servicio Nacional de Meteorologia e Hidrologia Ministério de Desarrollo Sostenible y Médio Ambiente Reyes Ortiz 41,

La Paz (10993), Bolivia Tel: (591-2) 2355824 e 720 79193 Fax: (591-2) 239 2413 E-mail: montiveros@senamhi.gov.bo

#### **Carlos Giordano**

Analista de Sistemas Dirección Nacional de Hidrografía Ministerio de Transporte y Obras Públicas Rincón 575 Piso 2 Montevideo (11000), Uruguay Tel: (5982) 916 4666 int. 3339 Fax: (5982) 916 4667 E-mail: carlos@dnh.gub.uy

#### **Tatiana Cuevas**

Ministerio de Obras Públicas Estado 10 Oficina 1501 Santiago, Chile Tel: (56-2) 6398941 Fax: (56-2) 6339952

#### **Diego Silva**

Paraguay E-mail: denriquesilva@hotmail.com

#### **Jorge Benites Aguero**

Asesor Intendencia de Recursos Hídricos INRENA – Instituto Nacional de Recursos Naturales Ministério de Agricultura Calle Diecisiete, 355 – Urb. El Palomar. San Isidoro Lima 27 – Perú Tel: 224 3298 Axo. 224 Telfax: 225-3174 E-mail: jbenites@inrena.go.pe

#### **Rodolfo Sánchez González**

Jefe de Informática Instituto Meteorológico Nacional Apartado 7489-1000 San José, Costa Rica Tel: (506) 222-5616, ext 122 Fax: (506) 223 1837 E-mail: rodolfosg@imn.ac.cr

#### **Basílio Ortiz**

Instituto Meteorológico Nacional Apartado 7489-1000

 $\frac{1}{27}$ 

San José , Costa Rica Tel: (506) 222-5616 Fax: (506) 223 1837 E-mail: basilio@imn.ac.cr

#### **Membros da RIRH**

#### **Alberto J. Palombo**

Vice-Presidente, HydroEnvironment Company Membro do Comitê Executivo da RIRH SQN 206 - Bloco H - Apt. 104 70844-080 - Brasília – DF, Brasil Tel: +55 (61) 9232 0696 Fax: +55 (61) 273 7657 E-mail: apalombo@terra.com.br

**Len Berry**

Director Florida Center for Environmental Studies (CES) Florida Atlantic University Membro do Comitê Executivo da RIRH 3932 RCA Blvd., Suite 3210 Palm Beach Gardens, FL 33210-4228, USA Tel: (561) 799-8554 Fax: (561) 626-1404 E-mail: berry@fau.edu

#### **Max Campos Ortiz**

Secretario Ejecutivo Sistema Integración Centroamericano (SICA) Comité Regional de Recursos Hídráulicos del Istmo Centroamericano Miembro del Comité Ejecutivo de la RIRH Apdo. 1527-1200 San Jose de Costa Rica Tel: (506) 231-5791 / 296-4641 Fax: (506) 296-0047 E-mail: maxcampos@aguayclima.com ou crrhcr@racsa.co.cr

#### **Membros da OEA**

**Jorge Rucks** Jefe División II ODSMA/OEA – Argentina Junín 1940 1130 Buenos Aires, Argentina Tel: (54-11) 4803-7606 / 07 / 08 e-mail: oea@oea.com.ar

Nelson da Franca Ribeiro dos Anjos Coordinador Internacional de Proyectos ODSMA/OEA – Brasil SPS Área 5, Quadra 3, Bloco B, Sala 205 70610-200 Brasília, DF, Brasil Tel: (55-61) 3445-2846 e-mail: nelsonf@oeabrasil.com.br

#### **Enrique Bello**

Jefe Adjunto del Área Geográfica II Organización de los Estados Americanos Oficina de Desarrollo Sostenible y Medio Ambiente 1889 F Street NW Washington DC, 20006 USA Tel: (202) 458-3779 Fax: (202) 458-3560

#### **Fernando Dopazo**

Assistente de Proyectos ODSMA/OEA – Argentina Junín 1940 1130 Buenos Aires, Argentina Tel: (54-11) 4803-7606 / 07 / 08 e-mail: oearirh@oea.com.ar

#### **Pablo Gonzalez**

Gerente de Proyectos ODSMA/OEA – Argentina Junín 1940 1130 Buenos Aires, Argentina Tel: (54-11) 4803-7606 / 07 / 08 e-mail: pgonzalez@oas.org

#### **Maria Apostolova**

Especialista del DDS/OEA Oficina Nacional de la OEA en Mexico Presidente Masaryk no. 526, Piso 1 Edificio SEP Colonia Polanco 11560 México – DF Tel: (5255) 5280-1208 Fax: (5255) 5281-7390

**projeto para a preparação e execução de macanismos de difusão de lições aprendidas e experiências, na gestão integrada de recursos hídricos transfronteiriços na américa latina e caribe Projeto DELTAmérica** 

> **Manuais do Sistema Manual do Usuário do Nó Brasil**

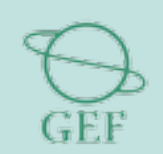

Fundo para o Meio Ambiente Mundial Programa das Nações Unidas

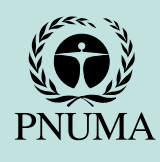

para o Meio Ambiente

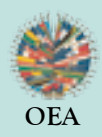

Organização dos Estados Americanos